# Dell Vostro 3350 Príru**č**ka majite**ľ**a

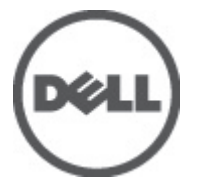

Regula**č**ný model P13S Regula**č**ný typ P13S001

# <span id="page-1-0"></span>Poznámky, varovania a výstrahy

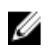

**22 POZNÁMKA:** POZNÁMKA uvádza dôležité informácie, ktoré umožňujú lepšie využitie počítača.

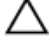

VAROVANIE: VAROVANIE uvádza možné poškodenie hardvéru alebo stratu údajov, ak sa nebudete riadi**ť** pokynmi.

VÝSTRAHA: VÝSTRAHA ozna**č**uje možné poškodenie majetku, osobné zranenie alebo smr**ť**.

#### Informácie v tejto publikácii sa môžu zmeni**ť** bez upozornenia. **©** 2011 Dell Inc. Všetky práva vyhradené.

Reprodukcia týchto materiálov akýmkoľvek spôsobom bez písomného súhlasu spoločnosti Dell Inc. je prísne zakázaná.

Ochranné známky v tomto texte: Dell™, logo DELL, Dell Precision™, Precision ON™,ExpressCharge™, Latitude™, Latitude ON™, OptiPlex™, Vostro™ a Wi-Fi Catcher™ sú ochrannými známkami spoločnosti Dell Inc. Intel®, Pentium®, Xeon®, Core™, Atom™, Centrino® a Celeron® sú registrovanými ochrannými známkami a ochrannými známkami spoločnosti Intel Corporation v USA a iných krajinách. AMD® je registrovaná ochranná známka a AMD Opteron™, AMD Phenom™, AMD Sempron™, AMD Athlon™, ATI Radeon™ a ATI FirePro™ sú ochranné známky spoločnosti Advanced Micro Devices, Inc. Microsoft®, Windows®, MS-DOS®, Windows Vista®, tlačidlo Štart Windows Vista a Office Outlook® sú buď ochranné známky alebo registrované ochranné známky spoločnosti Microsoft Corporation v USA a/alebo iných krajinách. Blu-ray Disc™ je ochranná známka, ktorú vlastní Blu-ray Disc Association (BDA) a je licencovaná pre používanie na diskoch a prehrávačoch. Slovná značka Bluetooth® je registrovaná ochranná známka, ktorú vlastní spoločnosť Bluetooth® SIG, Inc., a spoločnosť Dell Inc. túto značku používa v rámci licencie. Wi-Fi® je registrovaná ochranná známka spoločnosti Wireless Ethernet Compatibility Alliance, Inc.

Iné ochranné známky a obchodné názvy sa môžu v tejto publikácii používať ako odkazy na subjekty, ktoré si nárokujú tieto známky a názvy, alebo na ich produkty. Dell Inc. sa zrieka akýchkoľvek vlastníckych záujmov na iné ochranné známky a obchodné názvy ako svoje vlastné.

 $2011 - 06$ 

Rev. A00

# **Obsah**

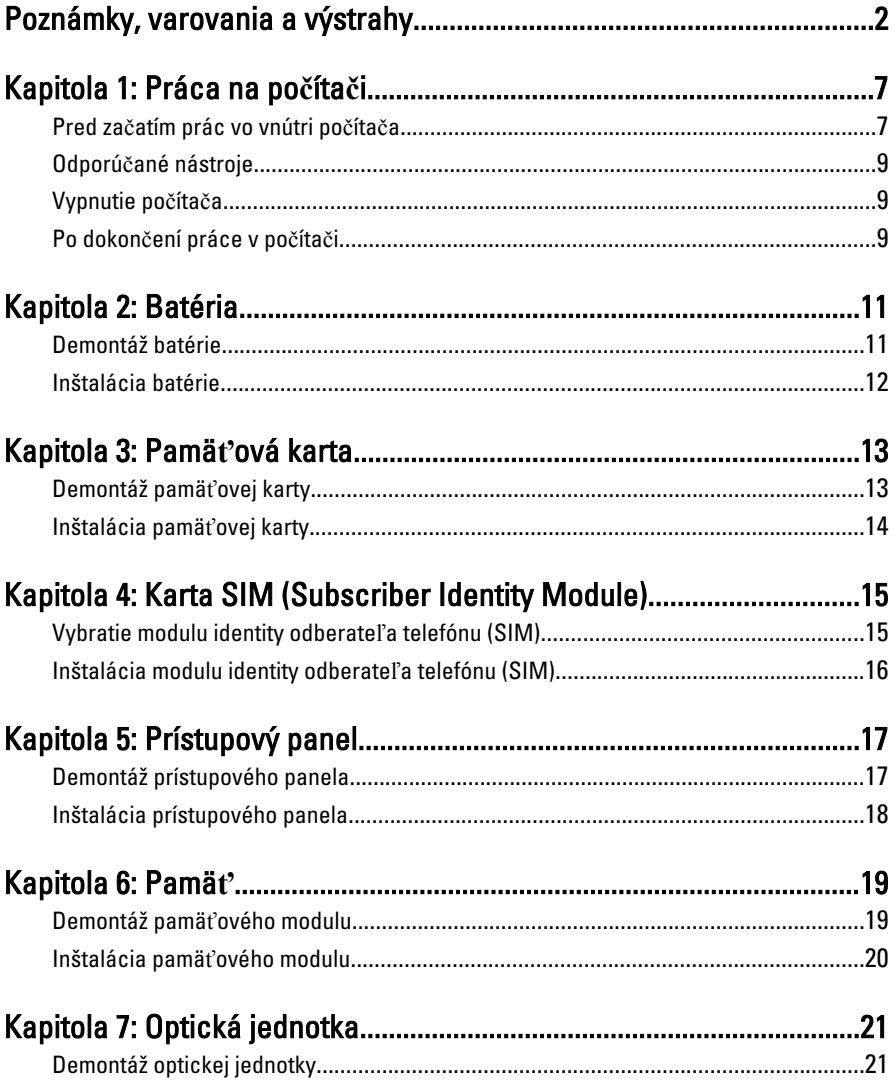

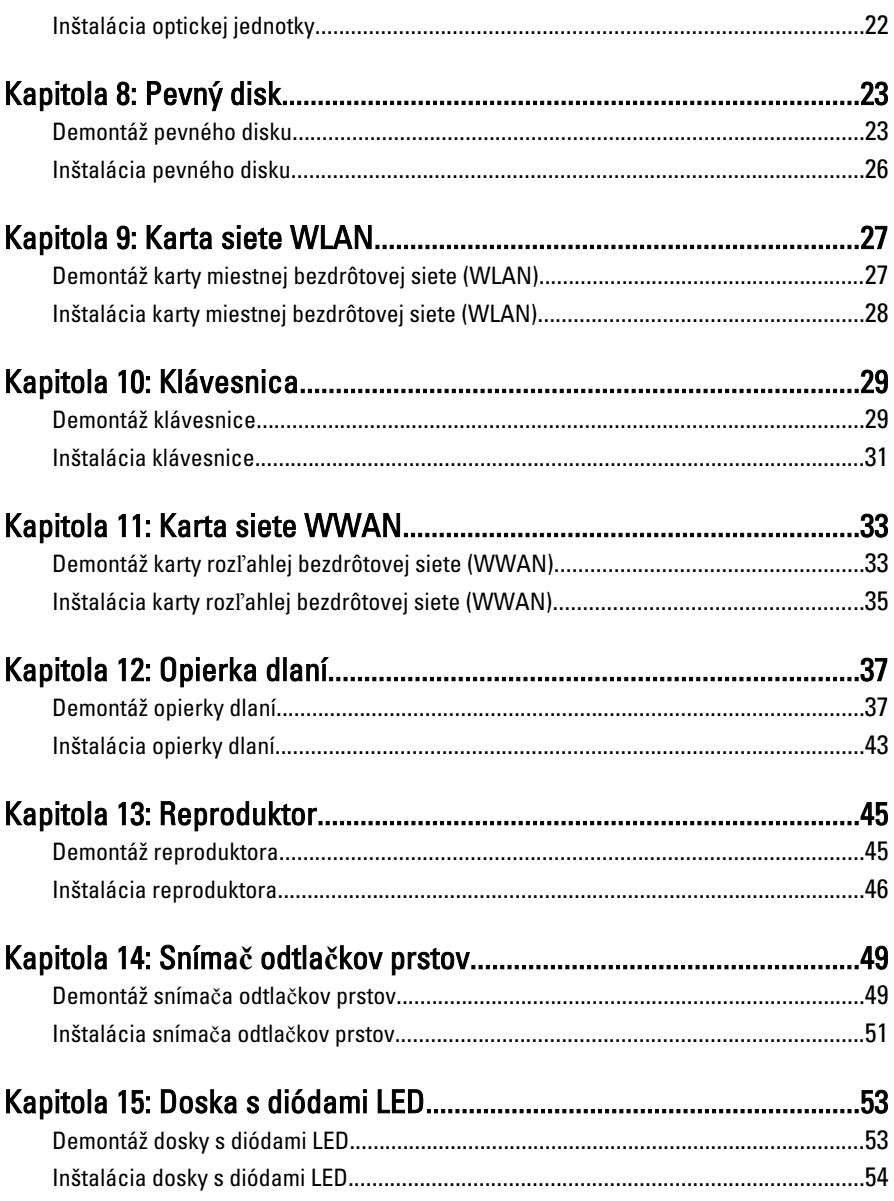

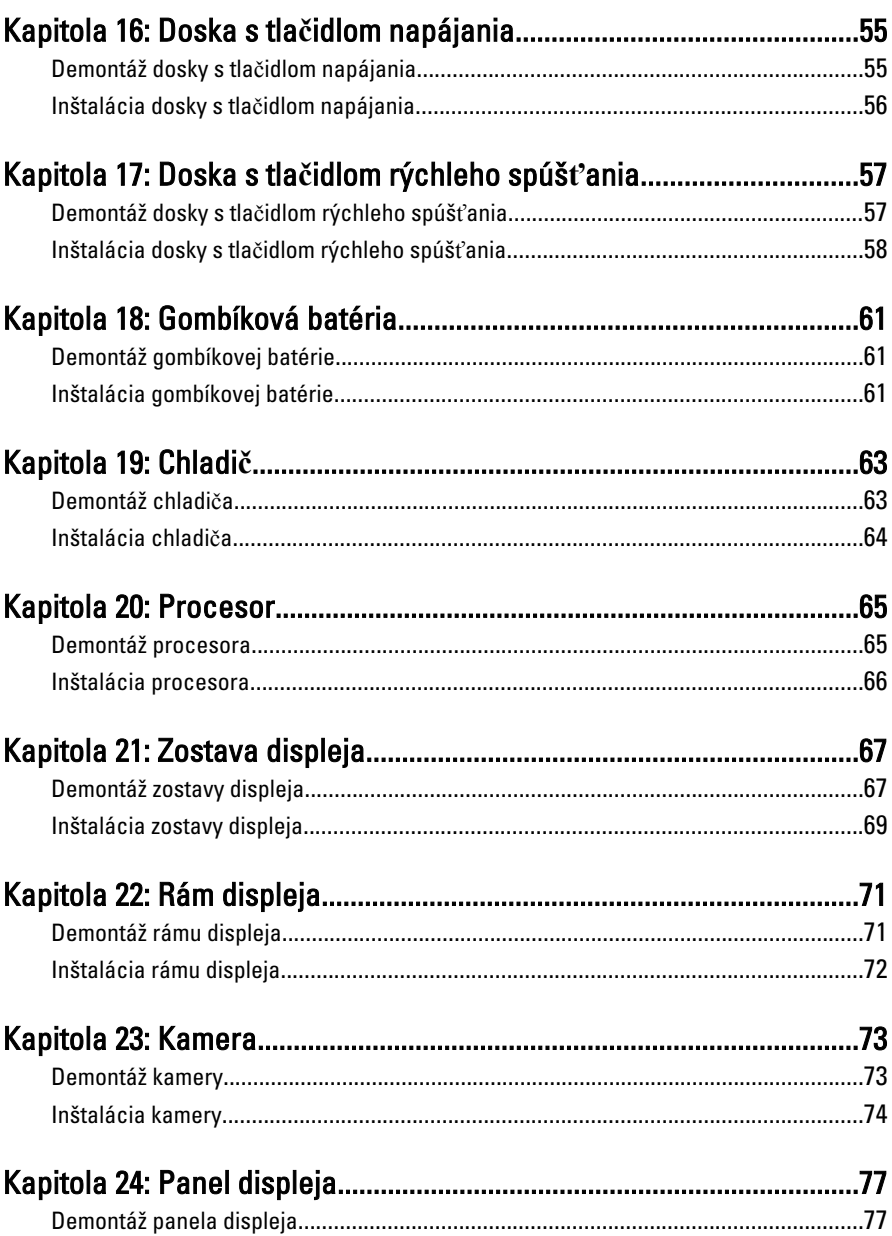

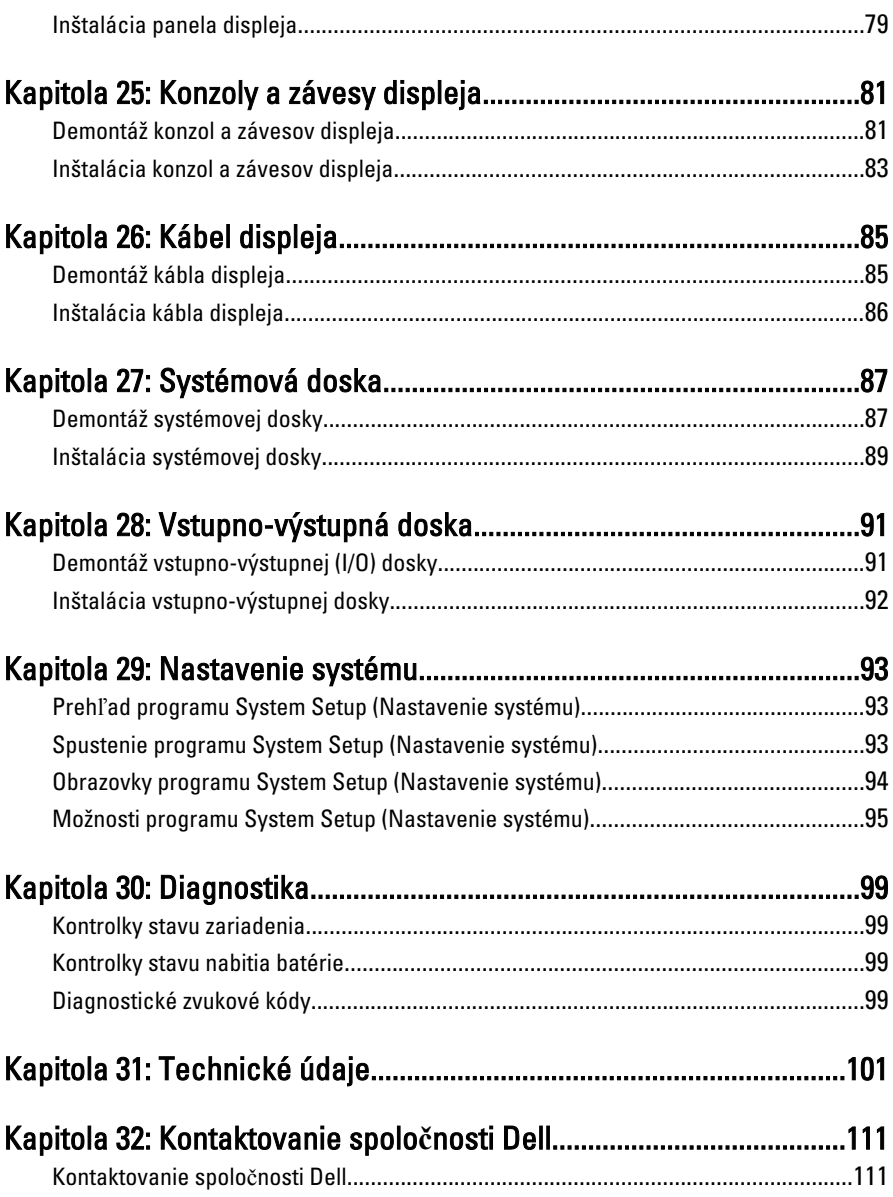

# <span id="page-6-0"></span>Práca na po**č**íta**č**i

## Pred za**č**atím prác vo vnútri po**č**íta**č**a

Dodržiavajte nasledujúce bezpečnostné pokyny, aby ste sa vyhli prípadnému poškodeniu počítača a zaistili svoju osobnú bezpečnosť. Pokiaľ nie je uvedené inak, každý postup uvádzaný v tomto dokumente predpokladá, že sú splnené nasledujúce podmienky:

- Vykonali ste kroky uvedené v časti Práca na počítači.
- Prečítali ste si bezpečnostné informácie, ktoré boli dodané spolu s počítačom.
- Súčasť sa môže vymeniť alebo, ak ste ju kúpili osobitne, nainštalovať podľa krokov demontáže v obrátenom poradí.
- 

VÝSTRAHA: Skôr než za**č**nete pracova**ť** vo vnútri po**č**íta**č**a, pre**č**ítajte si bezpe**č**nostné pokyny dodané s po**č**íta**č**om. **Ď**alšie informácie o bezpe**č**nosti a overených postupoch nájdete na stránke so zákonnými požiadavkami na adrese www.dell.com/regulatory\_compliance.

VAROVANIE: Ve**ľ**a opráv smie vykonáva**ť** iba oprávnený servisný technik. Môžete vykonáva**ť** iba postupy riešenia problémov a jednoduché opravy, na ktoré vás opráv**ň**ujú dokumentácia produktu alebo pokyny internetového alebo telefonického servisu a tímu technickej podpory. Škody spôsobené opravami, ktoré neboli autorizované spolo**č**nos**ť**ou Dell, nie sú pokryté zárukou. Pre**č**ítajte si bezpe**č**nostné informácie, ktoré boli dodané spolu s produktom, a postupujte pod**ľ**a nich.

VAROVANIE: Uzemnite sa pomocou uzem**ň**ovacieho pásika na zápästí alebo opakovaným dotýkaním sa nenatretého kovového povrchu, napr. konektora na zadnej strane po**č**íta**č**a, aby ste predišli elektrostatickému výboju.

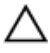

VAROVANIE: So sú**č**iastkami a kartami zaobchádzajte opatrne. Nedotýkajte sa komponentov alebo kontaktov na karte. Kartu držte za jej okraje alebo za jej kovovú montážnu konzolu. Komponenty ako procesor držte za okraje a nie za kolíky.

1

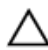

VAROVANIE: Ak odpájate kábel, potiahnite ho za prípojku alebo pevný **ť**ahací jazý**č**ek, ale nie za samotný kábel. Niektoré káble majú konektor zaistený západkami; pred odpojením takéhoto kábla stla**č**te západky. Konektory od seba odpájajte plynulým **ť**ahom v rovnom smere – zabránite tým ohnutiu kolíkov. Skôr než niektorý kábel zapojíte, presved**č**te sa, **č**i sú oba konektory správne orientované a zarovnané.

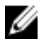

**POZNÁMKA:** Farba počítača a niektorých súčastí sa môže odlišovať od farby uvedenej v tomto dokumente.

Aby nedošlo k poškodeniu počítača, pred vykonaním servisného úkonu v počítači vykonajte nasledujúce opatrenia.

- 1. Pracovný povrch musí byť rovný a čistý, aby sa nepoškriabal kryt počítača.
- 2. Vypnite počítač (pozrite časť [Vypnutie po](#page-8-0)*č*íta*č*a).
- 3. Ak je počítač pripojený k dokovaciemu zariadeniu (dokovaný), napríklad k voliteľnej mediálnej základni alebo tenkej batérii, odpojte ho.

#### VAROVANIE: Ak chcete odpoji**ť** sie**ť**ový kábel, najskôr odpojte kábel z po**č**íta**č**a a potom ho odpojte zo sie**ť**ového zariadenia.

- 4. Odpojte od počítača všetky sieťové káble.
- 5. Odpojte počítač a všetky pripojené zariadenia z elektrických zásuviek.
- 6. Zatvorte displej a otočte počítač lícom nadol na rovný pracovný povrch.

POZNÁMKA: Aby ste sa vyhli poškodeniu systémovej dosky, musíte vybrať hlavnú batériu predtým, ako budete na počítači vykonávať servisné zásahy.

- 7. Demontujte hlavnú batériu.
- 8. Otočte počítač do normálnej polohy.
- 9. Otvorte displej.
- 10. Stlačte spínač napájania, aby ste uzemnili systémovú dosku.

#### VAROVANIE: Pred otvorením displeja vždy odpojte po**č**íta**č** z elektrickej zásuvky, aby ste predišli elektrickému šoku.

VAROVANIE: Než sa dotknete akéhoko**ľ**vek komponentu vo vnútri po**č**íta**č**a, uzemnite sa dotykom nenatretého kovového povrchu – napríklad sa dotknite kovovej zadnej **č**asti po**č**íta**č**a. Po**č**as práce sa pravidelne dotýkajte nenatreného kovového povrchu, aby sa rozptýlila statická elektrina, ktorá by mohla poškodi**ť**  vnútorné sú**č**iastky.

11. Vyberte prípadné nainštalované karty ExpressCard alebo Smart Card z príslušných zásuviek.

# <span id="page-8-0"></span>Odporú**č**ané nástroje

Postupy uvedené v tomto dokumente môžu vyžadovať použitie nasledujúcich nástrojov:

- malý plochý skrutkovač,
- krížový skrutkovač č. 0,
- krížový skrutkovač č. 1,
- malé plastové páčidlo,
- disk CD s programom na aktualizáciu systému BIOS (flash).

# Vypnutie po**č**íta**č**a

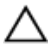

VAROVANIE: Predtým, než vypnete po**č**íta**č**, si uložte a zatvorte všetky otvorené súbory a zatvorte všetky otvorené programy, aby ste zabránili strate údajov.

- 1. Vypnite operačný systém:
	- V systéme Windows Vista:

Kliknite na tlačidlo Štart **(b)**, potom kliknite na šípku v dolnom pravom rohu ponuky Štart podľa obrázka a kliknite na položku Vypnú**ť**.

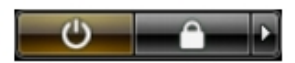

• V systéme Windows XP: Kliknite na tlačidlo Štart → Vypnú**ť** po**č**íta**č** → Vypnú**ť** . Počítač sa vypne po ukončení vypínania operačného systému.

2. Skontrolujte vypnutie počítača a všetkých pripojených zariadení. Ak sa počítač a pripojené zariadenia nevypli pri vypínaní operačného systému automaticky, vypnite ich stlačením a podržaním hlavného vypínača po dobu asi 4 sekúnd.

# Po dokon**č**ení práce v po**č**íta**č**i

Po skončení postupu inštalácie súčastí sa pred zapnutím počítača uistite, či ste pripojili všetky externé zariadenia, karty a káble.

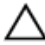

VAROVANIE: Používajte výlu**č**ne batériu ur**č**enú pre konkrétny typ po**č**íta**č**a Dell, aby ste nepoškodili po**č**íta**č**. Nepoužívajte batérie ur**č**ené pre iné po**č**íta**č**e spolo**č**nosti Dell.

- 1. Pripojte prípadné externé zariadenia, napríklad replikátor portov, tenkú batériu alebo mediálnu základňu a nainštalujte všetky karty, napríklad ExpressCard.
- 2. Pripojte k počítaču prípadné telefónne alebo sieťové káble.

#### VAROVANIE: Pred zapojením sie**ť**ového kábla najskôr zapojte kábel do sie**ť**ového zariadenia a potom ho zapojte do po**č**íta**č**a.

- 3. Vložte batériu.
- 4. Pripojte počítač a všetky pripojené zariadenia k ich elektrickým zásuvkám.
- 5. Zapnite počítač.

# <span id="page-10-0"></span>Batéria

### Demontáž batérie

- 1. Postupujte podľa pokynov uvedených v časti [Pred prácou na po](#page-6-0)*č*íta*č*i.
- 2. Posuňte uvoľňovacie západky, aby sa uvoľnila batéria.

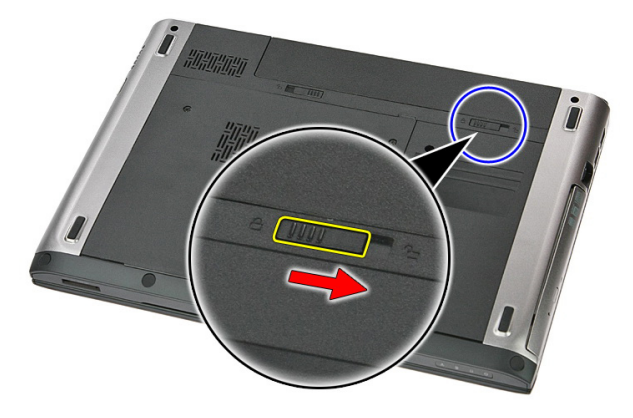

3. Posuňte batériu a vyberte ju z počítača.

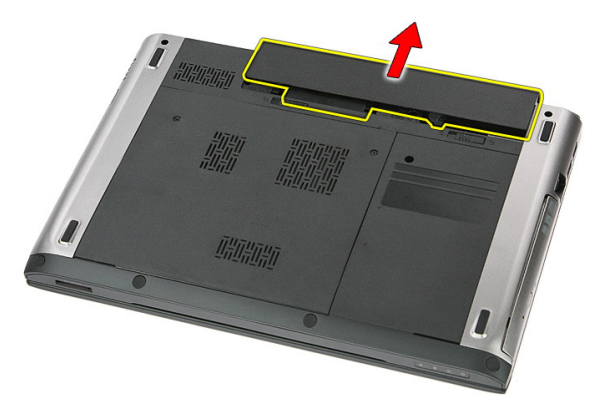

# <span id="page-11-0"></span>Inštalácia batérie

- 1. Batériu zasuňte do zásuvky, až kým nezačujete kliknutie.
- 2. Postupujte podľa pokynov uvedených v časti Po dokon*č*[ení práce v po](#page-8-0)*č*íta*č*i.

# <span id="page-12-0"></span>Pamä**ť**ová karta

## Demontáž pamä**ť**ovej karty

- 1. Postupujte podľa pokynov uvedených v časti [Pred prácou na po](#page-6-0)*č*íta*č*i.
- 2. Zatlačením na pamäťovú kartu ju uvoľnite z počítača.

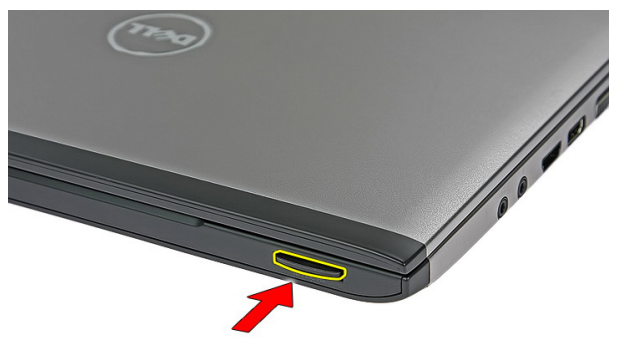

3. Vysuňte pamäťovú kartu z počítača.

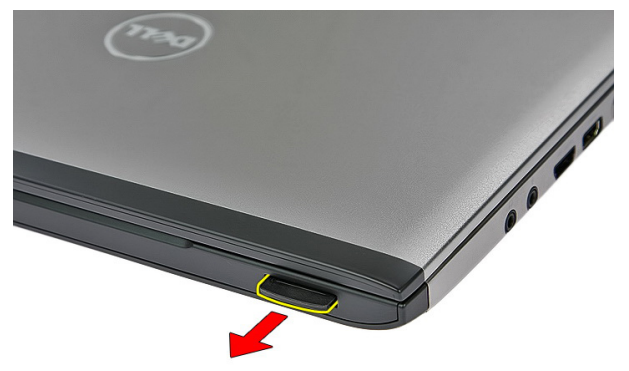

# <span id="page-13-0"></span>Inštalácia pamä**ť**ovej karty

- 1. Pamäťovú kartu zasuňte do priečinku, až kým nezačujete kliknutie.
- 2. Postupujte podľa pokynov uvedených v časti Po dokon*č*[ení práce v po](#page-8-0)*č*íta*č*i.

# 4

# <span id="page-14-0"></span>Karta SIM (Subscriber Identity Module)

#### Vybratie modulu identity odberate**ľ**a telefónu (SIM)

- 1. Postupujte podľa pokynov uvedených v časti [Pred prácou na po](#page-6-0)*č*íta*č*i.
- 2. Demontujte [batériu](#page-10-0).
- 3. Zatlačením na kartu SIM ju uvoľnite z počítača.

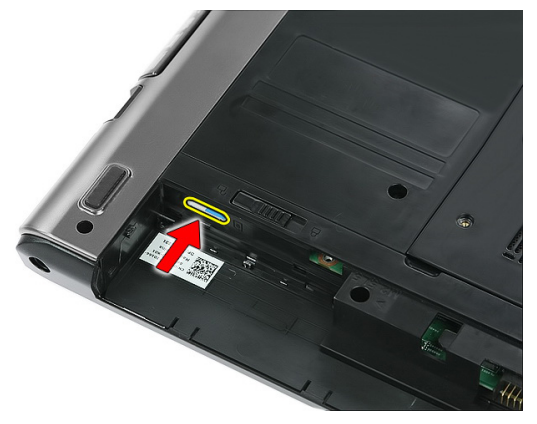

4. Uchopte kartu SIM a vytiahnite ju z počítača.

<span id="page-15-0"></span>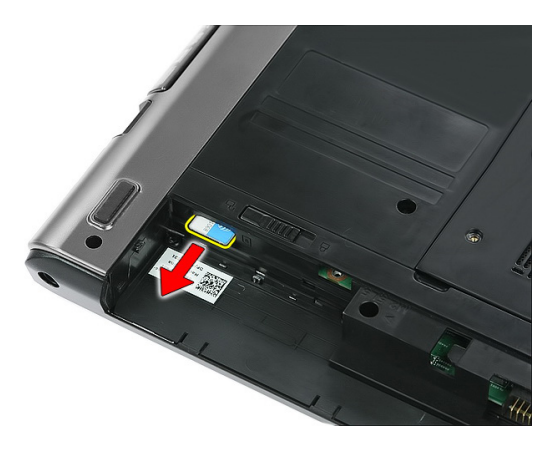

#### Inštalácia modulu identity odberate**ľ**a telefónu (SIM)

- 1. Zatlačte kartu SIM do zásuvky, až kým pevne nezapadne na svoje miesto.
- 2. Nainštalujte [batériu](#page-11-0).
- 3. Postupujte podľa pokynov uvedených v časti Po dokon*č*[ení práce v po](#page-8-0)*č*íta*č*i.

# <span id="page-16-0"></span>Prístupový panel

#### Demontáž prístupového panela

- 1. Postupujte podľa pokynov uvedených v časti [Pred prácou na po](#page-6-0)*č*íta*č*i.
- 2. Demontujte [batériu](#page-10-0).
- 3. Odskrutkujte skrutky upevňujúce prístupový panel k podstavcu počítača.

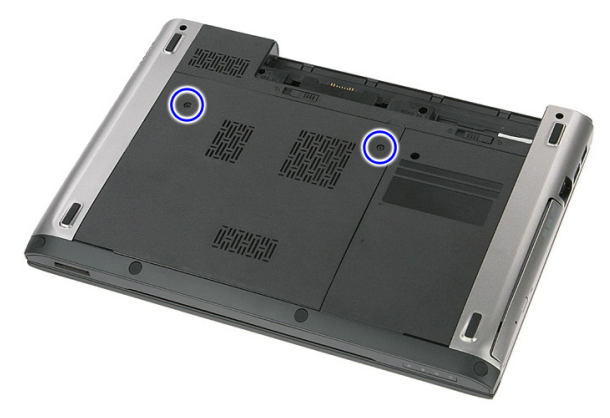

4. Nadvihnite prístupový panel do uhla a vyberte ho z počítača.

<span id="page-17-0"></span>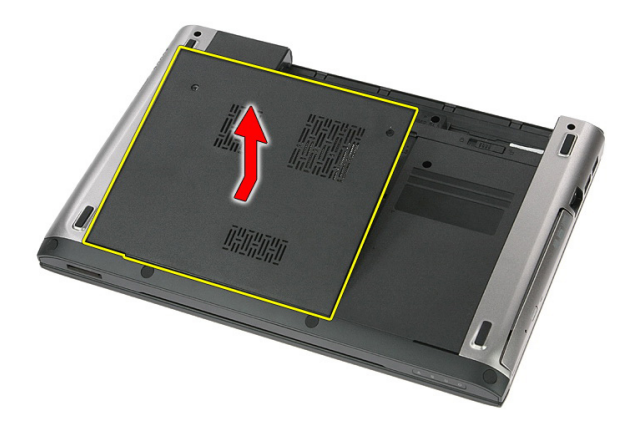

#### Inštalácia prístupového panela

- 1. Utiahnutím skrutiek pripevnite prístupový panel k podstavcu počítača.
- 2. Nainštalujte [batériu](#page-11-0).
- 3. Postupujte podľa pokynov uvedených v časti Po dokon*č*[ení práce v po](#page-8-0)*č*íta*č*i.

# 6

# <span id="page-18-0"></span>Pamä**ť**

### Demontáž pamä**ť**ového modulu

- 1. Postupujte podľa pokynov uvedených v časti [Pred prácou na po](#page-6-0)*č*íta*č*i.
- 2. Demontujte [batériu](#page-10-0).
- 3. Demontujte [prístupový panel](#page-16-0).
- 4. Vypáčte prídržné spony smerom od pamäťového modulu, kým nevyskočí.

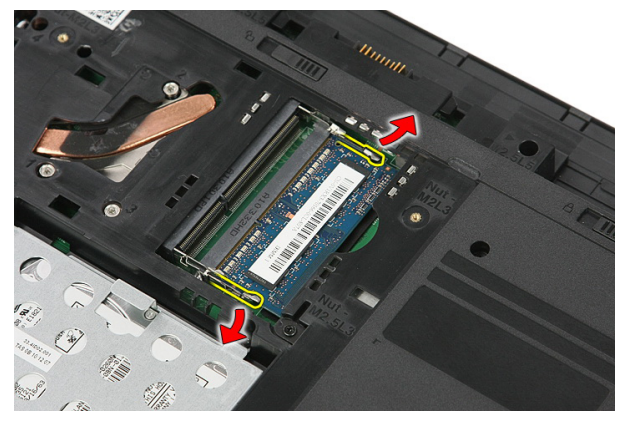

5. Vyberte pamäťový modul z konektora na systémovej doske.

<span id="page-19-0"></span>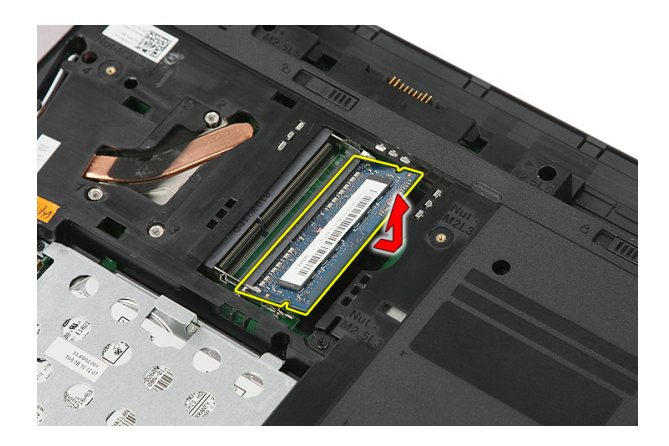

## Inštalácia pamä**ť**ového modulu

- 1. Zasuňte a uchyťte pamäťový modul na systémovej doske.
- 2. Nainštalujte *[prístupový panel](#page-17-0).*
- 3. Nainštalujte [batériu](#page-11-0).
- 4. Postupujte podľa pokynov uvedených v časti Po dokon*č*[ení práce v po](#page-8-0)*č*íta*č*i.

# <span id="page-20-0"></span>Optická jednotka

### Demontáž optickej jednotky

- 1. Postupujte podľa pokynov uvedených v časti [Pred prácou na po](#page-6-0)*č*íta*č*i.
- 2. Demontujte [batériu](#page-10-0).
- 3. Demontujte [prístupový panel](#page-16-0).
- 4. Odskrutkujte skrutku, ktorou je pripevnená optická jednotka k počítaču.

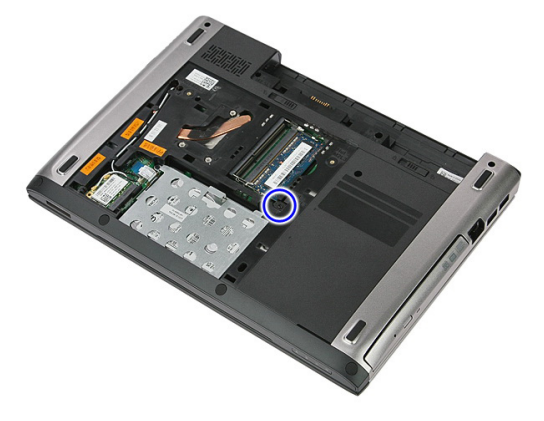

5. Pomocou skrutkovača vypáčte optickú jednotku z počítača.

7

<span id="page-21-0"></span>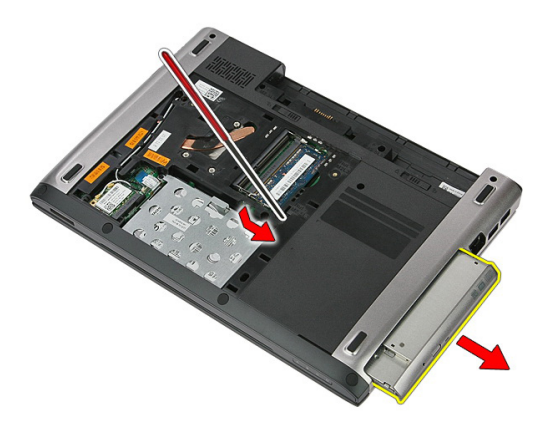

#### Inštalácia optickej jednotky

- 1. Zasuňte optickú jednotku do svojho priečinku v skrinke.
- 2. Utiahnite skrutku, ktorá drží optickú jednotku v počítači.
- 3. Nainštalujte [prístupový panel](#page-17-0).
- 4. Nainštalujte [batériu](#page-11-0).
- 5. Postupujte podľa pokynov uvedených v časti Po dokon*č*[ení práce v po](#page-8-0)*č*íta*č*i.

# 8

# <span id="page-22-0"></span>Pevný disk

#### Demontáž pevného disku

- 1. Postupujte podľa pokynov uvedených v časti [Pred prácou na po](#page-6-0)*č*íta*č*i.
- 2. Demontujte [batériu](#page-10-0).
- 3. Demontujte *[prístupový panel](#page-16-0).*
- 4. Otvorte sponu, ktorou je zostava pevného disku pripevnená k počítaču.

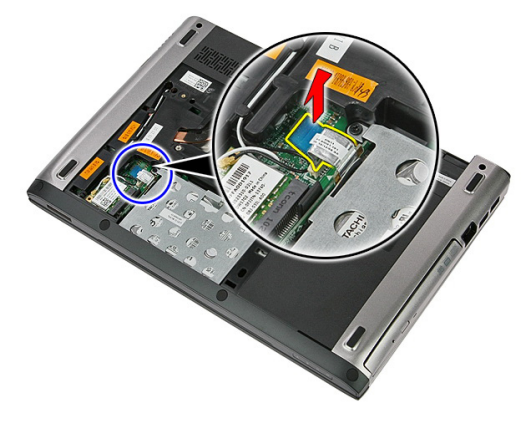

5. Odpojte kábel pevného disku od pevného disku.

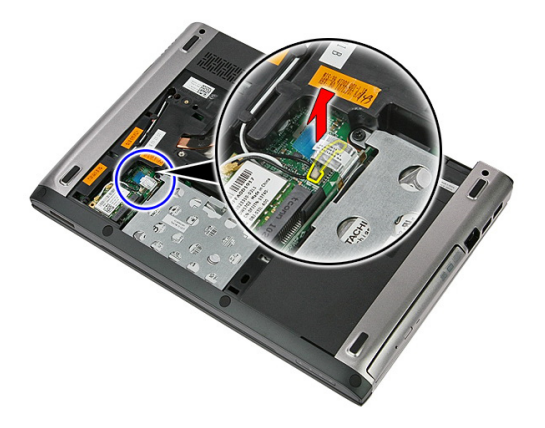

6. Odskrutkujte skrutky, ktorými je zostava pevného disku pripevnená k počítaču.

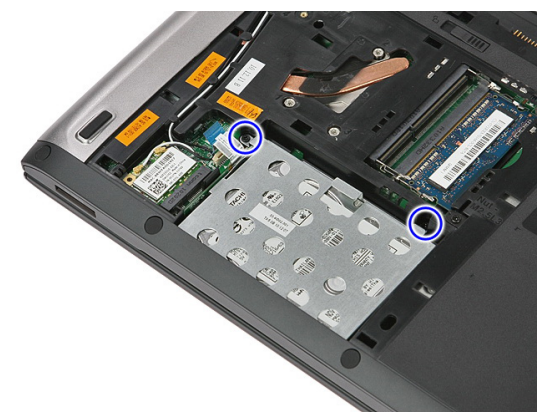

7. Nadvihnite pevný disk do uhla a vyberte ho z počítača.

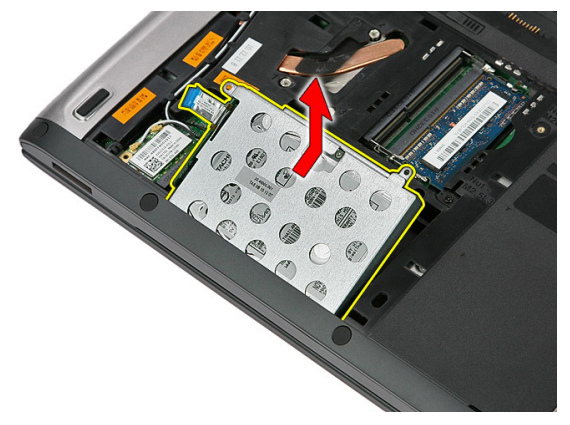

8. Vyberte skrutky, ktoré upevňujú konzolu pevného disku k pevnému disku.

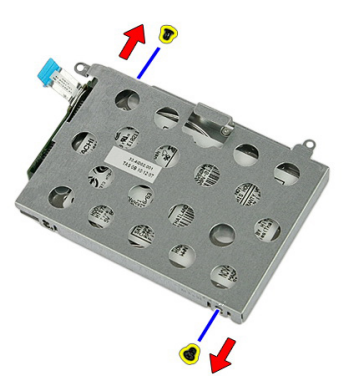

9. Zdvihnite konzolu pevného disku a oddeľte ju od pevného disku.

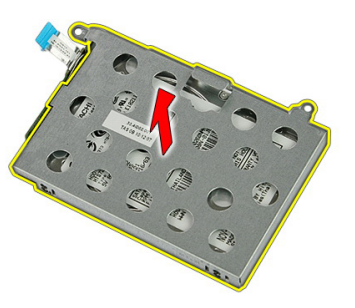

10. Oddeľte dosku pevného disku od pevného disku.

<span id="page-25-0"></span>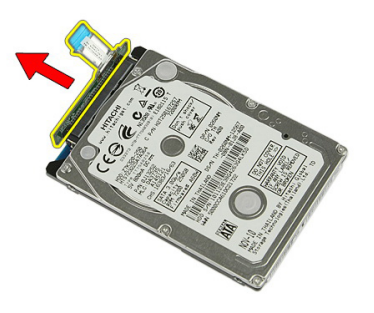

#### Inštalácia pevného disku

- 1. Nainštalujte skrutky, ktoré zaisťujú dosku pevného disku k pevnému disku.
- 2. Umiestnite pevný disk do svojho priečinku.
- 3. Zaskrutkujte skrutky, ktoré držia pevný disk v systéme.
- 4. Pripojte kábel pevného disku k systémovej doske.
- 5. Namontujte späť sponu, ktorá drží kábel pevného disku.
- 6. Nainštalujte *[prístupový panel](#page-17-0).*
- 7. Nainštalujte [batériu](#page-11-0).
- 8. Postupujte podľa pokynov uvedených v časti Po dokon*č*[ení práce v po](#page-8-0)*č*íta*č*i.

# 9

# <span id="page-26-0"></span>Karta siete WLAN

#### Demontáž karty miestnej bezdrôtovej siete (WLAN)

- 1. Postupujte podľa pokynov uvedených v časti [Pred prácou na po](#page-6-0)*č*íta*č*i.
- 2. Demontujte [batériu](#page-10-0).
- 3. Vytiahnite prístupový panel.
- 4. Odpojte anténne káble od karty WLAN.

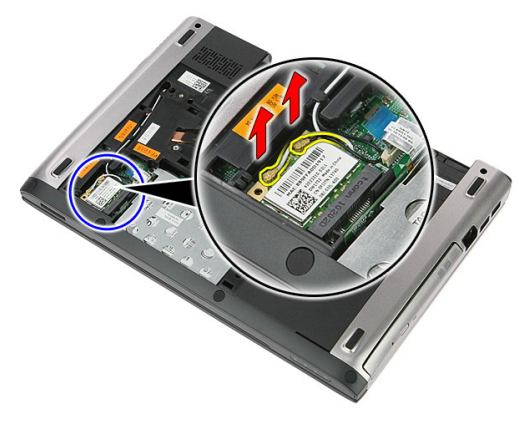

5. Vypáčením poistky pomocou rydla uvoľnite kartu WLAN.

<span id="page-27-0"></span>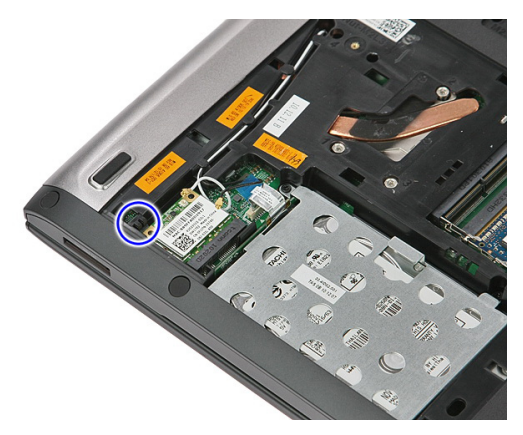

6. Demontujte kartu WLAN z počítača.

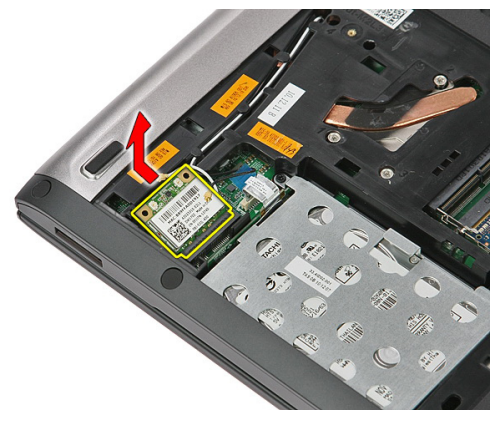

#### Inštalácia karty miestnej bezdrôtovej siete (WLAN)

- 1. Kartu siete WLAN zasuňte do príslušnej zásuvky.
- 2. Pripojte káble antény podľa farebného kódu na karte WLAN.
- 3. Nainštalujte [prístupový panel](#page-17-0).
- 4. Nainštalujte [batériu](#page-11-0).
- 5. Postupujte podľa pokynov uvedených v časti Po dokon*č*[ení práce v po](#page-8-0)*č*íta*č*i.

# 10

# <span id="page-28-0"></span>Klávesnica

# Demontáž klávesnice

- 1. Postupujte podľa pokynov uvedených v časti [Pred prácou na po](#page-6-0)*č*íta*č*i.
- 2. Demontujte [batériu](#page-10-0).
- 3. Pomocou malého plastového rydla uvoľnite štyri poistky, ktoré držia klávesnicu na počítači.

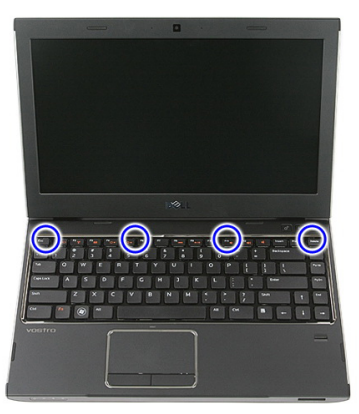

4. Klávesnicu prevráť te a položte ju na opierku dlaní.

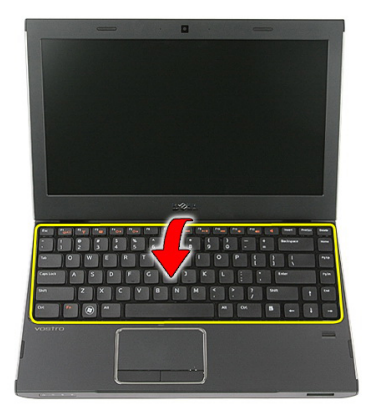

5. Otvorte sponu a uvoľnite kábel klávesnice.

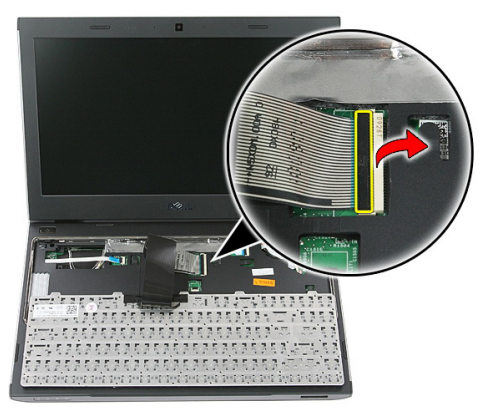

6. Odpojte kábel klávesnice od konektora na systémovej doske.

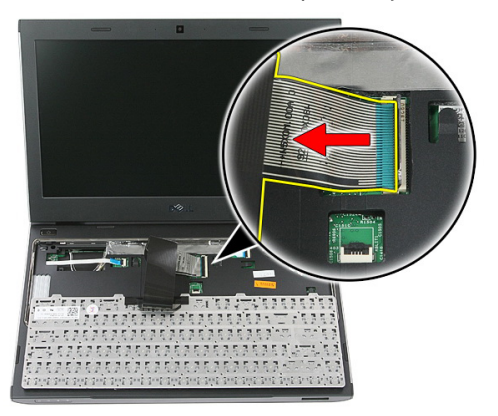

<span id="page-30-0"></span>7. Ak je váš počítač vybavený podsvietenou klávesnicou, odpojte kábel podsvietenia klávesnice.

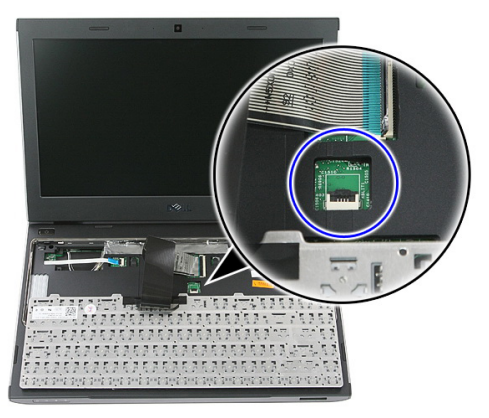

8. Demontujte z počítača klávesnicu.

## Inštalácia klávesnice

- 1. Pripojte údajový kábel klávesnice k systémovej doske.
- 2. Nainštalujte [batériu](#page-11-0).
- 3. Postupujte podľa pokynov uvedených v časti Po dokon*č*[ení práce v po](#page-8-0)*č*íta*č*i.

# 11

# <span id="page-32-0"></span>Karta siete WWAN

#### Demontáž karty roz**ľ**ahlej bezdrôtovej siete (WWAN)

- 1. Postupujte podľa pokynov uvedených v časti [Pred prácou na po](#page-6-0)*č*íta*č*i.
- 2. Demontujte [batériu](#page-10-0).
- 3. Vyberte [klávesnicu](#page-28-0)
- 4. Otvorte sponu, ktorá drží kábel dosky s tlačidlom napájania.

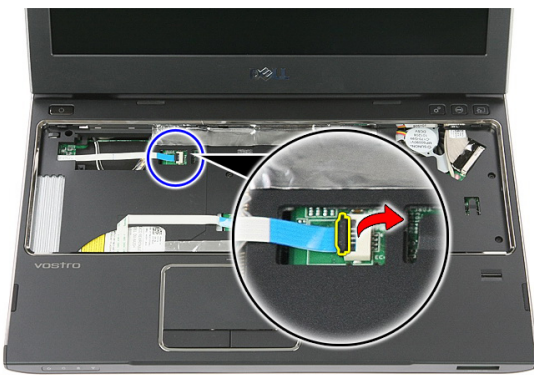

5. Odpojte kábel dosky s tlačidlom napájania.

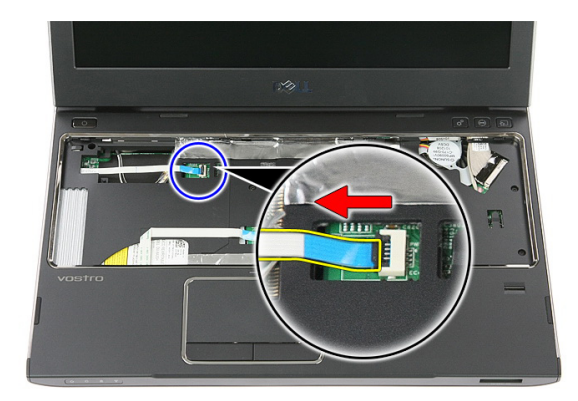

6. Odpojte anténne káble od karty WWAN.

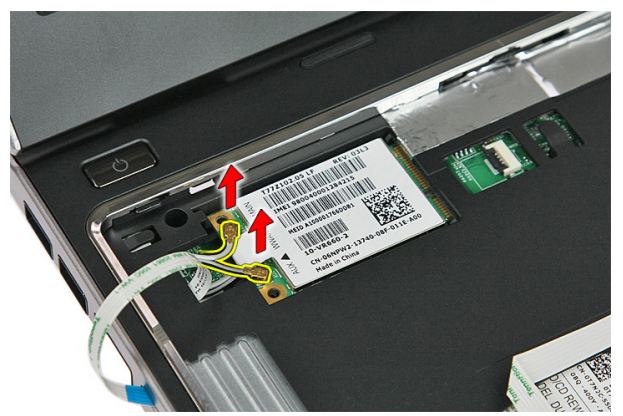

7. Pomocou rydla vypáčte poistku, ktorá drží kartu WWAN.

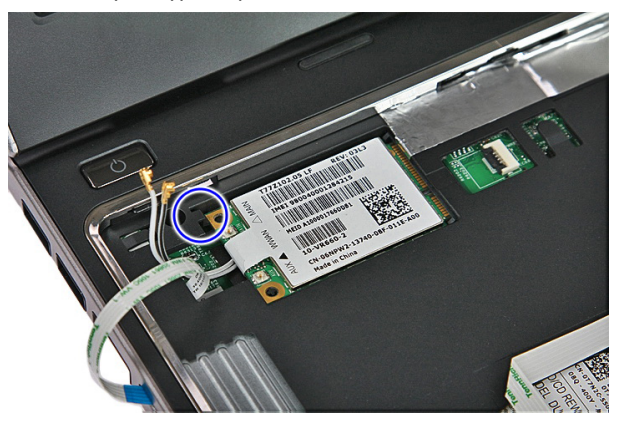

<span id="page-34-0"></span>8. Odpojte kartu siete WWAN od počítača.

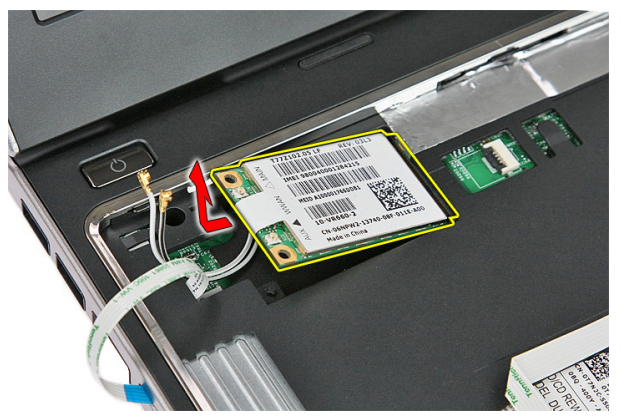

#### Inštalácia karty roz**ľ**ahlej bezdrôtovej siete (WWAN)

- 1. Vysuňte kartu rozľahlej bezdrôtovej siete (WWAN) zo zásuvky.
- 2. Pripojte káble antény podľa farebného kódu na karte WWAN.
- 3. Nainštalujte [kábel dosky s tla](#page-55-0)*č*idlom napájania.
- 4. Nainštalujte [klávesnicu](#page-30-0).
- 5. Nainštalujte [batériu](#page-11-0).
- 6. Postupujte podľa pokynov uvedených v časti Po dokon*č*[ení práce v po](#page-8-0)*č*íta*č*i.
## <span id="page-36-0"></span>Opierka dlaní

#### Demontáž opierky dlaní

- 1. Postupujte podľa pokynov uvedených v časti [Pred prácou na po](#page-6-0)*č*íta*č*i.
- 2. Demontujte [batériu](#page-10-0).
- 3. Demontujte pamä*ť*[ovú kartu](#page-12-0).
- 4. Demontujte *[prístupový panel](#page-16-0).*
- 5. Demontujte [pevný disk](#page-22-0).
- 6. Demontujte [klávesnicu](#page-28-0).
- 7. Odstráňte gumu zo spodnej časti počítača.

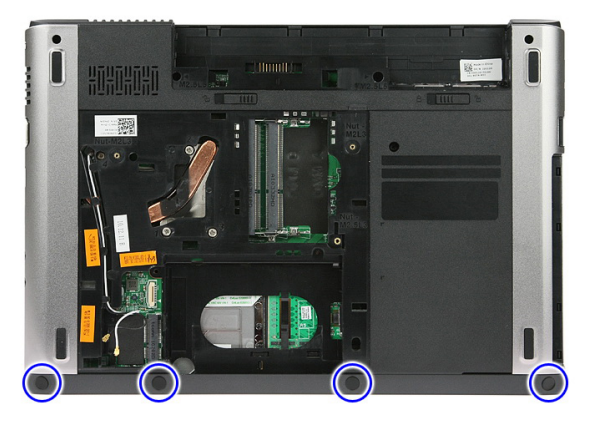

8. Vyberte skrutky, ktoré upevňujú opierku dlaní k spodnej časti počítača.

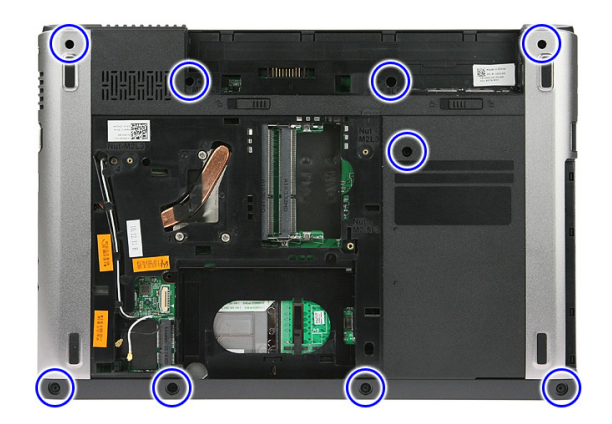

9. Otvorte sponu, ktorá drží kábel karty s tlačidlom napájania k systémovej doske.

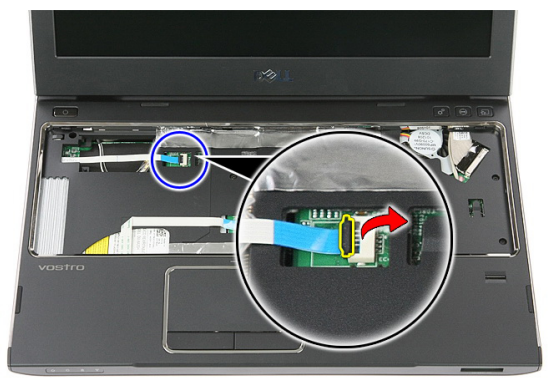

10. Odpojte kábel dosky s tlačidlom napájania od konektora na systémovej doske.

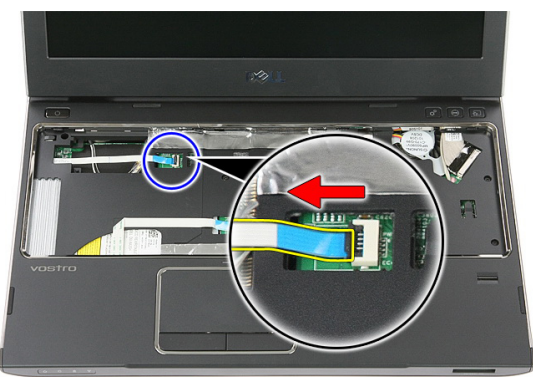

11. Otvorte sponu, ktorá drží kábel dosky s diódami LED na systémovej doske.

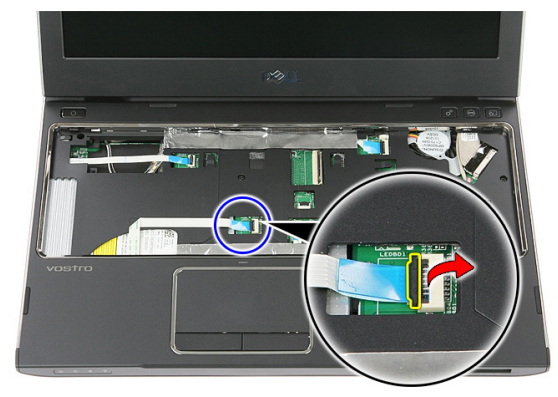

12. Odpojte kábel dosky s diódami LED od konektora na systémovej doske.

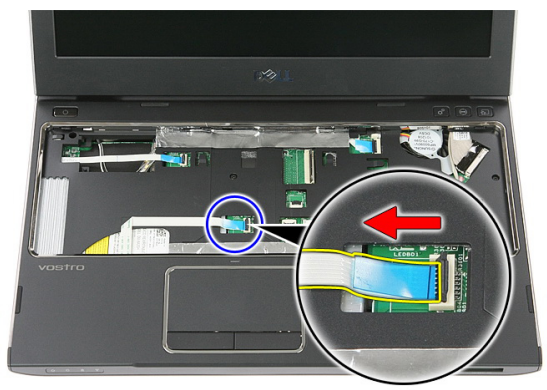

13. Otvorte sponu, ktorou je zaistený dátový kábel dotykového panela k systémovej doske.

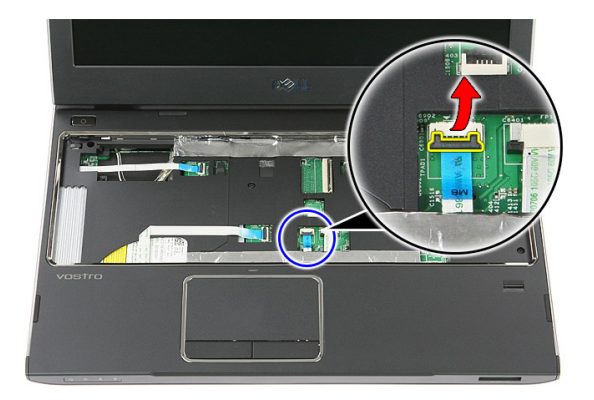

14. Odpojte dátový kábel dotykového panela od konektora na systémovej doske.

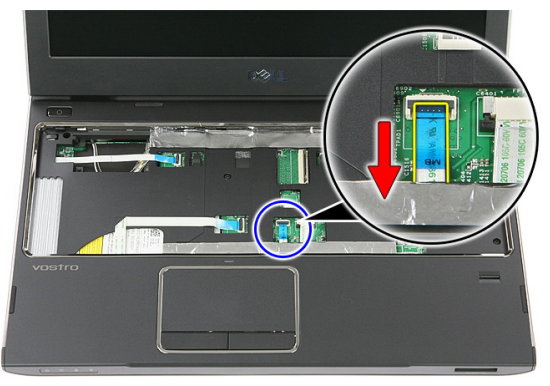

15. Otvorte sponu, ktorou je zaistený kábel snímača odtlačkov prstov k systémovej doske.

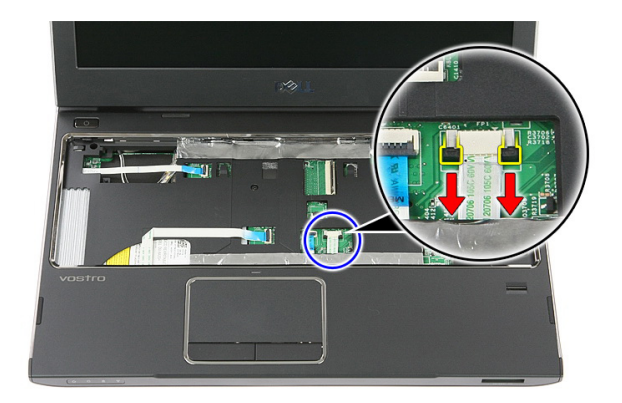

16. Odpojte kábel snímača odtlačkov prstov od konektora na systémovej doske.

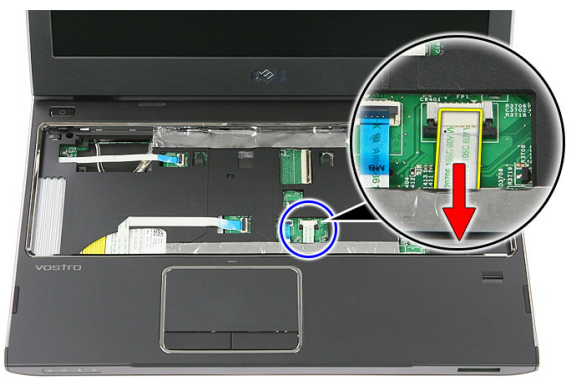

17. Otvorte sponu, ktorá drží kábel dosky rýchleho spúšťania na systémovej doske.

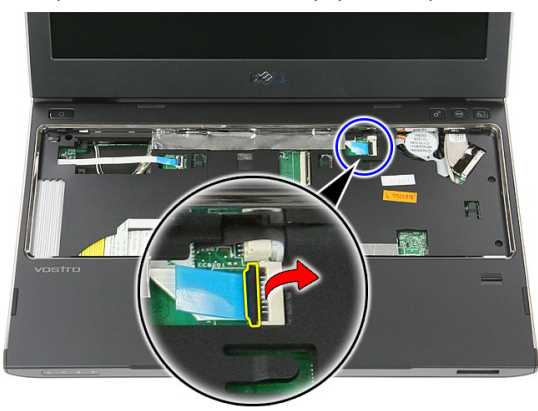

18. Odpojte kábel dosky rýchleho spúšťania od konektora na systémovej doske.

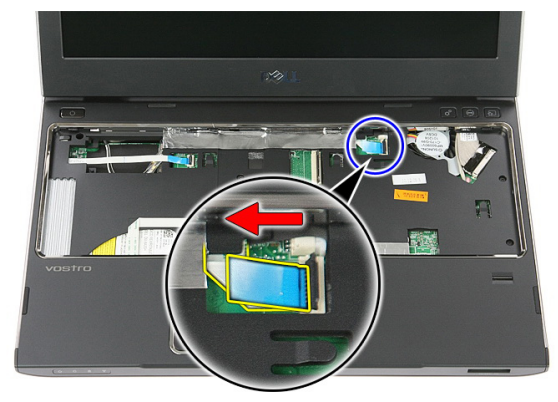

19. Vyberte skrutky, ktoré upevňujú opierku dlaní k prednej časti počítača.

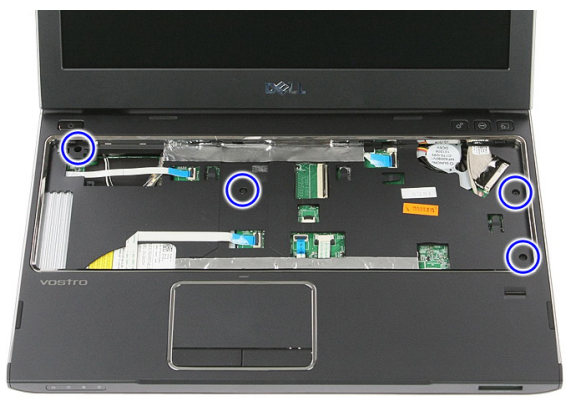

20. Páčením pozdĺž hrán opierky dlaní uvoľnite opierku dlaní.

<span id="page-42-0"></span>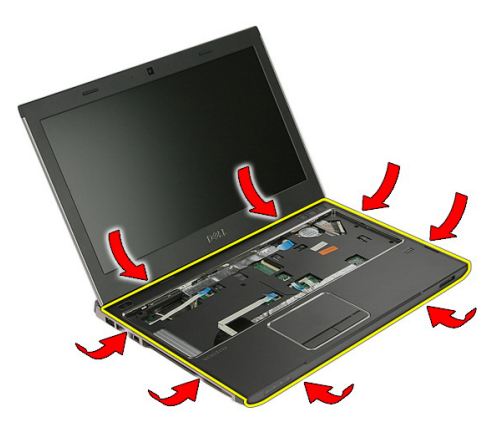

21. Zdvihnite opierku dlaní a vyberte ju z počítača.

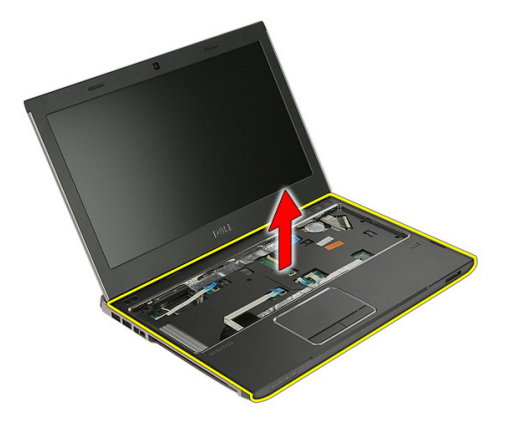

#### Inštalácia opierky dlaní

- 1. Zatláčajte okraj opierky dlaní smerom k počítaču, až kým výstupky nezapadnú. Začnite pri pravom okraji.
- 2. Pokračujte po obvode a uistite sa, že všetky západky sú uchytené na svojom mieste.
- 3. Zapojte všetky káble k systémovej doske.
- 4. Utiahnite zaisťovacie skrutky opierky dlaní.
- 5. Utiahnite skrutky v spodnej časti počítača, ktoré držia opierku dlaní.
- 6. Nainštalujte [klávesnicu](#page-30-0).
- 7. Nainštalujte [pevný disk](#page-25-0).
- 8. Nainštalujte [prístupový panel](#page-17-0).
- 9. Nainštalujte pamä*ť*[ovú kartu](#page-13-0).
- 10. Nainštalujte [batériu](#page-11-0).
- 11. Postupujte podľa pokynov uvedených v časti Po dokon*č*[ení práce v po](#page-8-0)*č*íta*č*i.

## Reproduktor

#### Demontáž reproduktora

- 1. Postupujte podľa pokynov uvedených v časti [Pred prácou na po](#page-6-0)*č*íta*č*i.
- 2. Demontujte [batériu](#page-10-0).
- 3. Demontujte pamä*ť*[ovú kartu](#page-12-0).
- 4. Demontujte *[prístupový panel](#page-16-0).*
- 5. Demontujte [pevný disk](#page-22-0).
- 6. Demontujte [klávesnicu](#page-28-0).
- 7. Demontujte [opierku dlaní](#page-36-0).
- 8. Odpojte kábel reproduktora od konektora na systémovej doske.

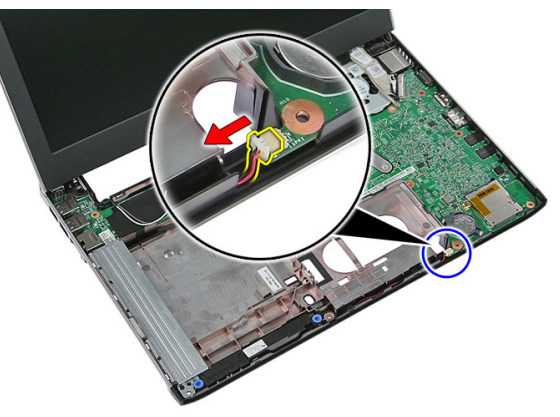

9. Uvoľnite reproduktor z istiace podpier.

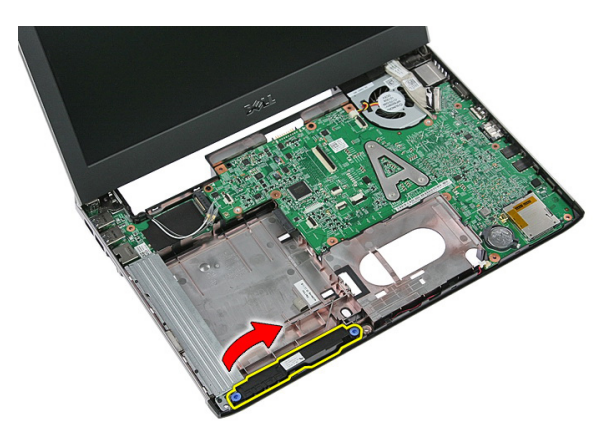

10. Uvoľnite kábel reproduktora z vodiaceho kanála.

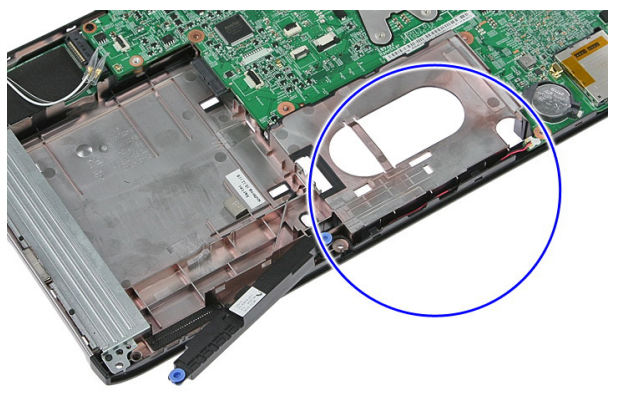

11. Nadvihnite reproduktory a vyberte ich z počítača.

#### Inštalácia reproduktora

- 1. Umiestnite kábel reproduktora do vodiaceho kanála.
- 2. Nainštalujte reproduktor na istiace podpery.
- 3. Zapojte kábel reproduktora.
- 4. Nainštalujte [opierku dlaní](#page-42-0).
- 5. Nainštalujte [klávesnicu](#page-30-0).
- 6. Nainštalujte [pevný disk](#page-25-0).
- 7. Nainštalujte *[prístupový panel](#page-17-0)*.
- 8. Nainštalujte pamä*ť*[ovú kartu](#page-13-0).
- 9. Nainštalujte [batériu](#page-11-0).

10. Postupujte podľa pokynov uvedených v časti Po dokon*č*[ení práce v po](#page-8-0)*č*íta*č*i.

## 14

## Sníma**č** odtla**č**kov prstov

#### Demontáž sníma**č**a odtla**č**kov prstov

- 1. Postupujte podľa pokynov uvedených v časti [Pred prácou na po](#page-6-0)*č*íta*č*i.
- 2. Demontujte [batériu](#page-10-0).
- 3. Demontujte pamä*ť*[ovú kartu](#page-12-0).
- 4. Demontujte *[prístupový panel](#page-16-0)*.
- 5. Demontujte [pevný disk](#page-22-0).
- 6. Demontujte [klávesnicu](#page-28-0).
- 7. Demontuite *[opierku dlaní](#page-36-0)*.
- 8. Uvoľnite kábel snímača odtlačkov prstov prilepený k opierke dlaní.

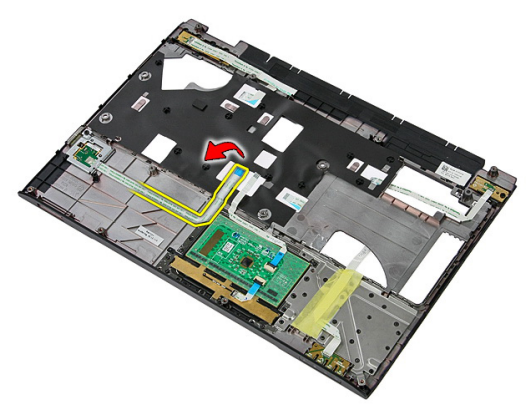

9. Odskrutkujte skrutku, ktorá drží konzolu snímača odtlačkov prstov.

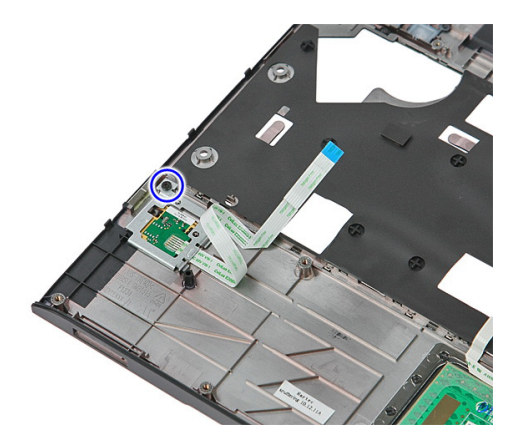

10. Nadvihnite konzolu snímača odtlačkov prstov do uhla a vyberte ju z počítača.

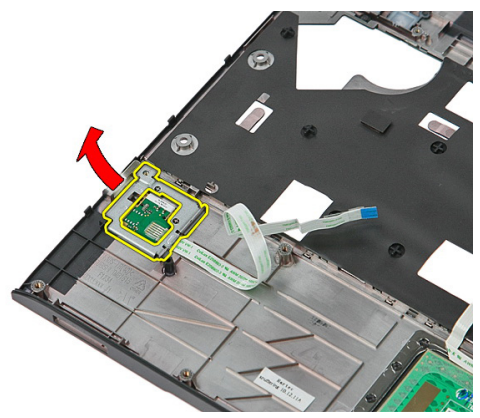

11. Nadvihnite dosku snímača odtlačkov prstov a vyberte ju.

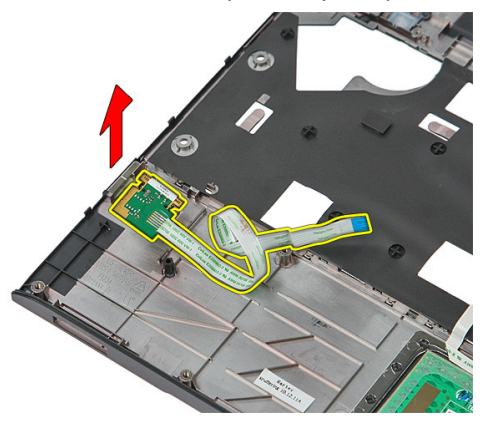

#### Inštalácia sníma**č**a odtla**č**kov prstov

- 1. Nainštalujte dosku a konzolu snímača odtlačkov prstov.
- 2. Zaskrutkujte skrutky, ktoré držia konzolu snímača odtlačkov prstov.
- 3. Pripevnite kábel snímača odtlačkov prstov k opierke dlaní.
- 4. Nainštalujte [opierku dlaní](#page-42-0).
- 5. Nainštalujte [klávesnicu](#page-30-0).
- 6. Nainštalujte [pevný disk](#page-25-0).
- 7. Nainštalujte [prístupový panel](#page-17-0).
- 8. Nainštalujte pamä*ť*[ovú kartu](#page-13-0).
- 9. Nainštalujte [batériu](#page-11-0).
- 10. Postupujte podľa pokynov uvedených v časti Po dokon*č*[ení práce v po](#page-8-0)*č*íta*č*i.

# 15

## Doska s diódami LED

#### Demontáž dosky s diódami LED

- 1. Postupujte podľa pokynov uvedených v časti [Pred prácou na po](#page-6-0)*č*íta*č*i.
- 2. Demontujte [batériu](#page-10-0).
- 3. Demontujte pamä*ť*[ovú kartu](#page-12-0).
- 4. Demontujte [prístupový panel](#page-16-0).
- 5. Demontujte [pevný disk](#page-22-0).
- 6. Demontujte [klávesnicu](#page-28-0).
- 7. Demontujte [opierku dlaní](#page-36-0).
- 8. Odlúpte pásku, ktorá drží dosku s diódami LED.

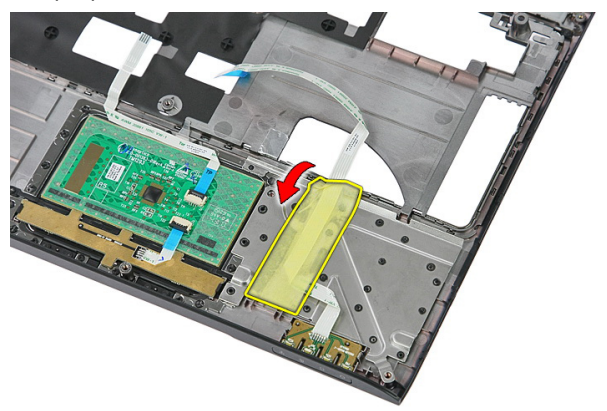

9. Páčením uvoľnite poistky, ktoré držia dosku s diódami LED, potom ju nadvihnite a odstráňte z počítača.

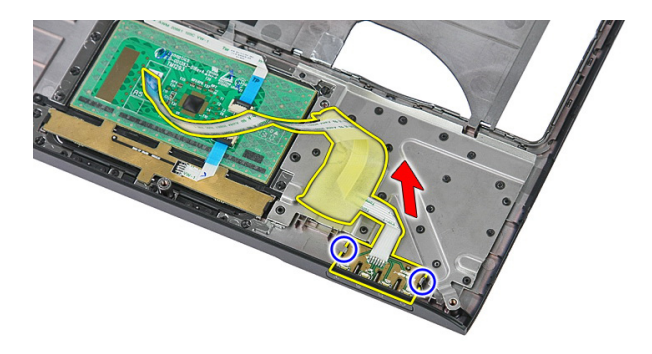

#### Inštalácia dosky s diódami LED

- 1. Uzamknite poistky na doske s diódami LED.
- 2. Prilepením pásky uchyťte dosku s diódami LED.
- 3. Nainštalujte [opierku dlaní](#page-42-0).
- 4. Nainštalujte [klávesnicu](#page-30-0).
- 5. Nainštalujte [pevný disk](#page-25-0).
- 6. Nainštalujte [prístupový panel](#page-17-0).
- 7. Nainštalujte pamä*ť*[ovú kartu](#page-13-0).
- 8. Nainštalujte [batériu](#page-11-0).
- 9. Postupujte podľa pokynov uvedených v časti Po dokon*č*[ení práce v po](#page-8-0)*č*íta*č*i.

# 16

## Doska s tla**č**idlom napájania Demontáž dosky s tla**č**idlom napájania

- 1. Postupujte podľa pokynov uvedených v časti [Pred prácou na po](#page-6-0)*č*íta*č*i.
- 2. Demontujte [batériu](#page-10-0).
- 3. Demontujte pamä*ť*[ovú kartu](#page-12-0).
- 4. Demontujte *[prístupový panel](#page-16-0)*.
- 5. Demontujte [pamä](#page-18-0)*ť*.
- 6. Demontujte [pevný disk](#page-22-0).
- 7. Demontujte [klávesnicu](#page-28-0).
- 8. Demontujte [opierku dlaní](#page-36-0).
- 9. Odskrutkujte skrutku, ktorá drží dosku s tlačidlom napájania.

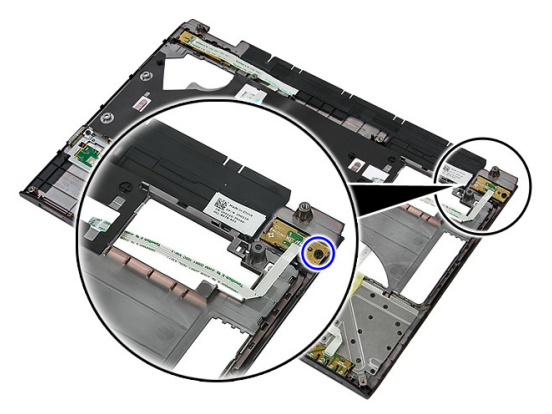

10. Páčením uvoľnite poistku dosky s tlačidlom napájania, potom ju nadvihnite a odstráňte z počítača.

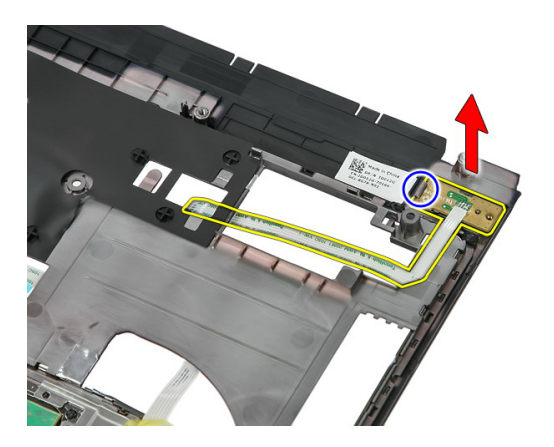

#### Inštalácia dosky s tla**č**idlom napájania

- 1. Nainštalujte dosku s tlačidlom napájania a dotiahnite skrutku.
- 2. Nainštalujte [opierku dlaní](#page-42-0).
- 3. Nainštalujte [klávesnicu](#page-30-0).
- 4. Nainštalujte [pevný disk](#page-25-0).
- 5. Nainštalujte [pamä](#page-19-0)*ť*.
- 6. Nainštalujte [prístupový panel](#page-17-0).
- 7. Nainštalujte pamä*ť*[ovú kartu](#page-13-0).
- 8. Nainštalujte [batériu](#page-11-0).
- 9. Postupujte podľa pokynov uvedených v časti Po dokon*č*[ení práce v po](#page-8-0)*č*íta*č*i.

# 17

## Doska s tla**č**idlom rýchleho spúš**ť**ania

#### Demontáž dosky s tla**č**idlom rýchleho spúš**ť**ania

- 1. Postupujte podľa pokynov uvedených v časti [Pred prácou na po](#page-6-0)*č*íta*č*i.
- 2. Demontujte [batériu](#page-10-0).
- 3. Demontujte pamä*ť*[ovú kartu](#page-12-0).
- 4. Demontujte *[prístupový panel](#page-16-0)*.
- 5. Demontujte [pamä](#page-18-0)*ť*.
- 6. Demontujte [pevný disk](#page-22-0).
- 7. Demontujte [klávesnicu](#page-28-0).
- 8. Demontujte [opierku dlaní](#page-36-0).
- 9. Odlepte kábel dosky s tlačidlom rýchleho spúšťania od opierky dlaní.

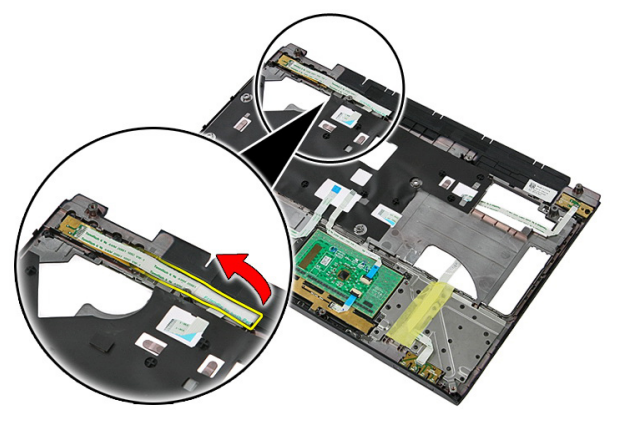

10. Odskrutkujte skrutku, ktorá drží dosku s tlačidlom rýchleho spúšťania.

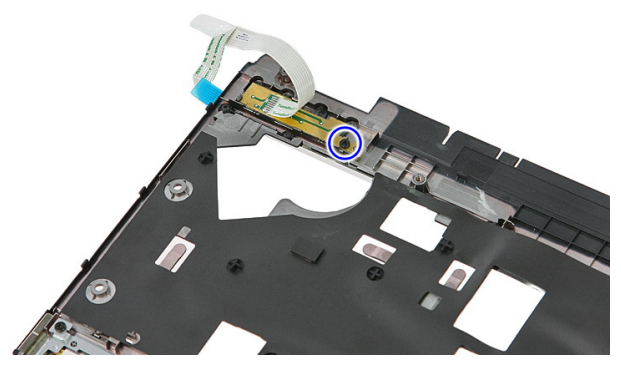

11. Páčením uvoľnite poistky dosky s tlačidlom rýchleho spúšťania, potom ju nadvihnite a odstráňte z počítača.

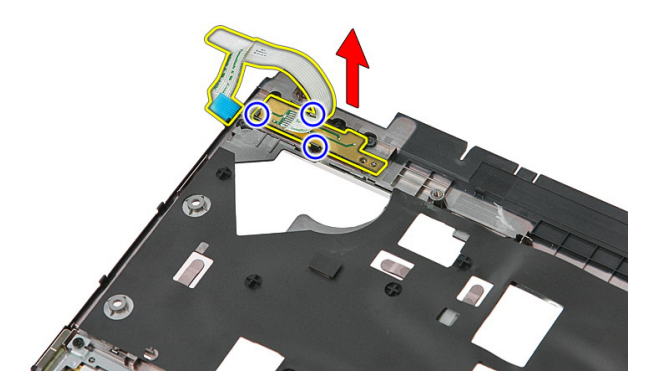

#### Inštalácia dosky s tla**č**idlom rýchleho spúš**ť**ania

- 1. Nainštalujte dosku s tlačidlom rýchleho spúšťania a dotiahnite skrutku.
- 2. Pripevnite kábel dosky s tlačidlom s tlačidlom rýchleho spúšťania k opierke dlaní.
- 3. Nainštalujte [opierku dlaní](#page-42-0).
- 4. Nainštalujte [klávesnicu](#page-30-0).
- 5. Nainštalujte [pevný disk](#page-25-0).
- 6. Nainštalujte [pamä](#page-19-0)*ť*.
- 7. Nainštalujte *[prístupový panel](#page-17-0)*.
- 8. Nainštalujte pamä*ť*[ovú kartu](#page-13-0).
- 9. Nainštalujte [batériu](#page-11-0).

10. Postupujte podľa pokynov uvedených v časti Po dokon*č*[ení práce v po](#page-8-0)*č*íta*č*i.

## Gombíková batéria

#### Demontáž gombíkovej batérie

- 1. Postupujte podľa pokynov uvedených v časti [Pred prácou na po](#page-6-0)*č*íta*č*i.
- 2. Demontujte [batériu](#page-10-0).
- 3. Demontujte pamä*ť*[ovú kartu](#page-12-0).
- 4. Demontujte *[prístupový panel](#page-16-0)*.
- 5. Demontujte [pevný disk](#page-22-0).
- 6. Demontujte [klávesnicu](#page-28-0).
- 7. Demontujte [opierku dlaní](#page-36-0).
- 8. Páčením uvoľnite západky, ktoré držia gombíkovú batériu na systémovej doske.

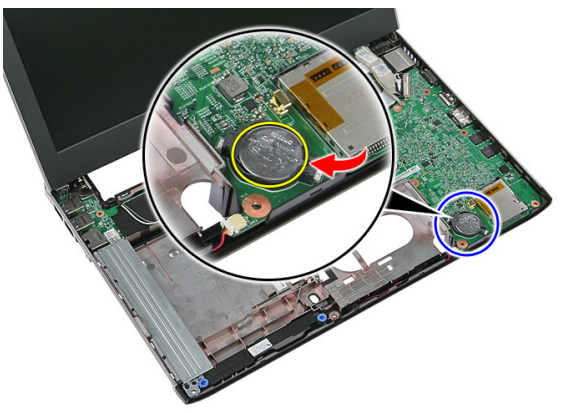

#### Inštalácia gombíkovej batérie

- 1. Vložte gombíkovú batériu do otvoru a zatlačte ju, kým nezaklapne na miesto.
- 2. Nainštalujte [opierku dlaní](#page-42-0).
- 3. Nainštalujte [klávesnicu](#page-30-0).
- 4. Nainštalujte [pevný disk](#page-25-0).
- 5. Nainštalujte *[prístupový panel](#page-17-0).*
- 6. Nainštalujte pamä*ť*[ovú kartu](#page-13-0).
- 7. Nainštalujte [batériu](#page-11-0).
- 8. Postupujte podľa pokynov uvedených v časti Po dokon*č*[ení práce v po](#page-8-0)*č*íta*č*i.

# 19

## Chladi**č**

#### Demontáž chladi**č**a

- 1. Postupujte podľa pokynov uvedených v časti [Pred prácou na po](#page-6-0)*č*íta*č*i.
- 2. Demontujte [batériu](#page-10-0).
- 3. Demontujte pamä*ť*[ovú kartu](#page-12-0).
- 4. Demontujte *[prístupový panel](#page-16-0)*.
- 5. Demontujte [pamä](#page-18-0)*ť*.
- 6. Demontujte [kartu WLAN](#page-26-0).
- 7. Demontujte [optickú jednotku](#page-20-0).
- 8. Demontujte [pevný disk](#page-22-0).
- 9. Demontujte [klávesnicu](#page-28-0).
- 10. Demontujte [kartu WWAN](#page-32-0).
- 11. Demontujte [opierku dlaní](#page-36-0).
- 12. Demontujte [zostavu displeja](#page-66-0).
- 13. Demontujte [systémovú dosku](#page-86-0).
- 14. Zdvihnite zostavu chladiča a ventilátora a odstráňte ju zo systémovej dosky.

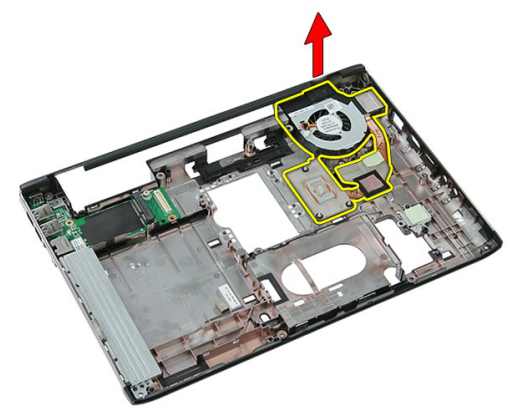

#### Inštalácia chladi**č**a

- 1. Nainštalujte chladič do zásuvky.
- 2. Nainštalujte [systémovú dosku](#page-88-0).
- 3. Nainštalujte [zostavu displeja](#page-68-0).
- 4. Nainštalujte [opierku dlaní](#page-42-0).
- 5. Nainštalujte [kartu WWAN](#page-34-0).
- 6. Nainštalujte [klávesnicu](#page-30-0).
- 7. Nainštalujte [pevný disk](#page-25-0).
- 8. Nainštalujte [optickú jednotku](#page-21-0).
- 9. Nainštalujte [kartu WLAN](#page-27-0).
- 10. Nainštalujte [pamä](#page-19-0)*ť*.
- 11. Nainštalujte [prístupový panel](#page-17-0).
- 12. Nainštalujte pamä*ť*[ovú kartu](#page-13-0).
- 13. Nainštalujte [batériu](#page-11-0).
- 14. Postupujte podľa pokynov uvedených v časti Po dokon*č*[ení práce v po](#page-8-0)*č*íta*č*i.

### Procesor

#### Demontáž procesora

- 1. Postupujte podľa pokynov uvedených v časti [Pred prácou na po](#page-6-0)*č*íta*č*i.
- 2. Demontujte [batériu](#page-10-0).
- 3. Demontujte pamä*ť*[ovú kartu](#page-12-0).
- 4. Demontujte *[prístupový panel](#page-16-0).*
- 5. Demontujte [pamä](#page-18-0)*ť*.
- 6. Demontujte [kartu WLAN](#page-26-0).
- 7. Demontujte [optickú jednotku](#page-20-0).
- 8. Demontujte [pevný disk](#page-22-0).
- 9. Demontujte [klávesnicu](#page-28-0).
- 10. Demontujte [kartu WWAN](#page-32-0).
- 11. Demontujte [opierku dlaní](#page-36-0).
- 12. Demontujte [zostavu displeja](#page-66-0).
- 13. Demontujte [systémovú dosku](#page-86-0).
- 14. Pomocou plochého skrutkovača otáčajte vačkovú poistku procesora doľava.

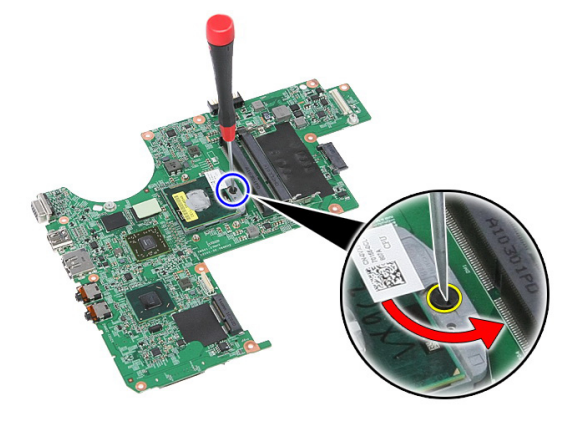

15. Zdvihnite procesor a vyberte ho zo systémovej dosky.

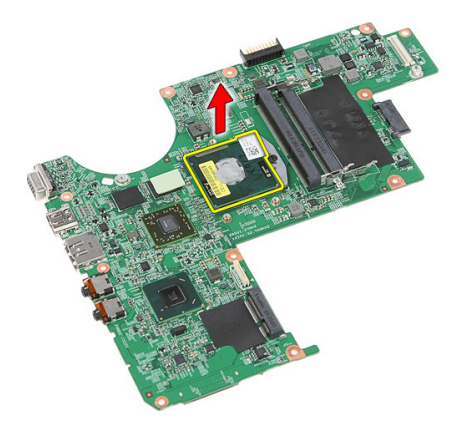

#### Inštalácia procesora

- 1. Vložte procesor do pätice procesora. Uistite sa, že je procesor spoľahlivo osadený.
- 2. Utiahnite vačkovú poistku otočením doprava.
- 3. Nainštalujte [systémovú dosku](#page-88-0).
- 4. Nainštalujte [zostavu displeja](#page-68-0).
- 5. Nainštalujte [opierku dlaní](#page-42-0).
- 6. Nainštalujte [kartu WWAN](#page-34-0).
- 7. Nainštaluite [klávesnicu](#page-30-0).
- 8. Nainštaluite [pevný disk](#page-25-0).
- 9. Nainštalujte [optickú jednotku](#page-21-0).
- 10. Nainštalujte [kartu WLAN](#page-27-0).
- 11. Nainštalujte [pamä](#page-19-0)*ť*.
- 12. Nainštalujte [prístupový panel](#page-17-0).
- 13. Nainštalujte pamä*ť*[ovú kartu](#page-13-0).
- 14. Nainštalujte [batériu](#page-11-0).
- 15. Postupujte podľa pokynov uvedených v časti Po dokon*č*[ení práce v po](#page-8-0)*č*íta*č*i.

## <span id="page-66-0"></span>Zostava displeja

#### Demontáž zostavy displeja

- 1. Postupujte podľa pokynov uvedených v časti [Pred prácou na po](#page-6-0)*č*íta*č*i.
- 2. Demontujte [batériu](#page-10-0).
- 3. Demontujte pamä*ť*[ovú kartu](#page-12-0).
- 4. Demontujte [prístupový panel](#page-16-0).
- 5. Demontujte [kartu WLAN](#page-26-0).
- 6. Demontujte [pevný disk](#page-22-0).
- 7. Demontujte [klávesnicu](#page-28-0).
- 8. Demontujte [kartu WWAN](#page-32-0).
- 9. Demontujte [opierku dlaní](#page-36-0).
- 10. Odpojte anténne káble v vodiaceho kanála.

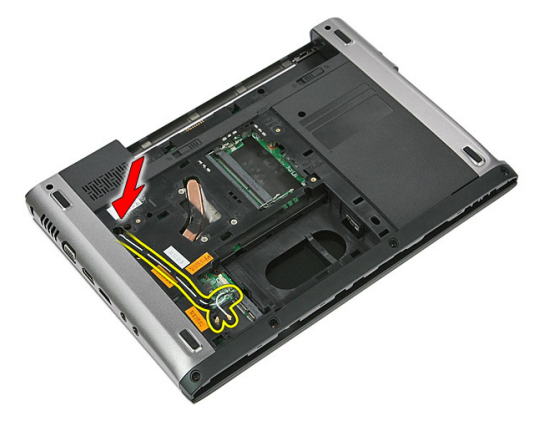

11. Vytiahnite anténne káble z vodiaceho otvora.

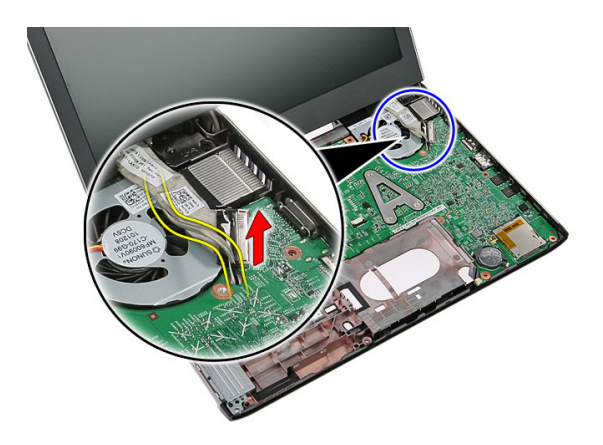

12. Odpojte kábel displeja od systémovej dosky.

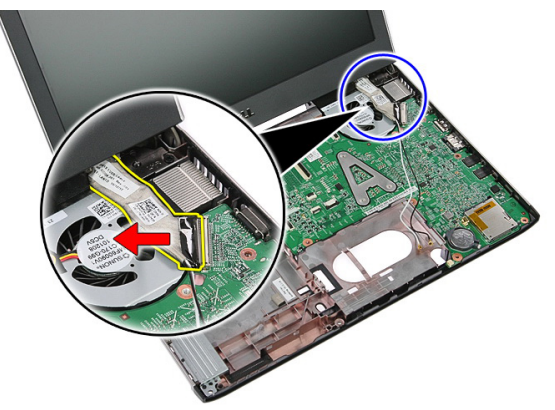

13. Uvoľnite káble WWAN z vodiaceho kanála.

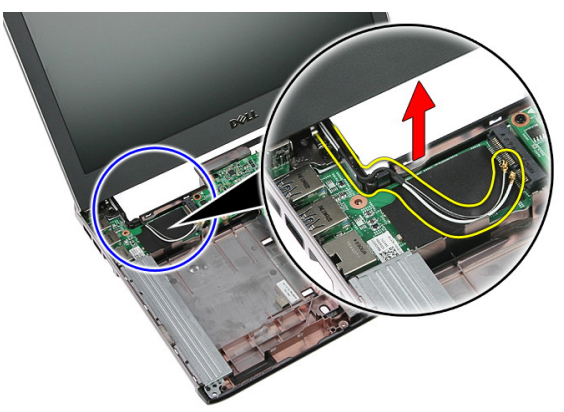

<span id="page-68-0"></span>14. Vyberte skrutky, ktoré držia zostavu displeja v počítači.

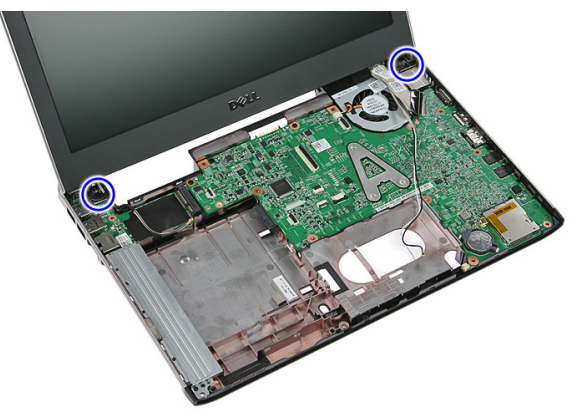

15. Nadvihnite zostavu displeja, posuňte ju smerom dopredu a vyberte ju z počítača.

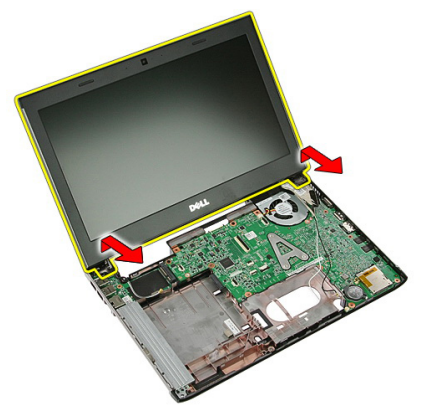

#### Inštalácia zostavy displeja

- 1. Zostavu displeja pripevnite k základni počítača.
- 2. Utiahnite skrutky, ktoré držia zostavu displeja.
- 3. Káble antény vložte do vodiacich kanálov.
- 4. Pripojte kábel displeja k systémovej doske.
- 5. Pripojte anténne káble k nainštalovaným bezdrôtovým zariadeniam.
- 6. Nainštalujte [opierku dlaní](#page-42-0).
- 7. Nainštalujte [kartu WWAN](#page-34-0).
- 8. Nainštalujte [klávesnicu](#page-30-0).
- 9. Nainštalujte [pevný disk](#page-25-0).
- 10. Nainštalujte [kartu WLAN](#page-27-0).
- 11. Nainštalujte *[prístupový panel](#page-17-0).*
- 12. Nainštalujte pamä*ť*[ovú kartu](#page-13-0).
- 13. Nainštalujte [batériu](#page-11-0).
- 14. Postupujte podľa pokynov uvedených v časti Po dokon*č*[ení práce v po](#page-8-0)*č*íta*č*i.

## Rám displeja

#### Demontáž rámu displeja

- 1. Postupujte podľa pokynov uvedených v časti [Pred prácou na po](#page-6-0)*č*íta*č*i.
- 2. Demontujte [batériu](#page-10-0).
- 3. Demontujte pamä*ť*[ovú kartu](#page-12-0).
- 4. Demontujte *[prístupový panel](#page-16-0)*.
- 5. Demontujte [kartu WLAN](#page-26-0).
- 6. Demontujte [pevný disk](#page-22-0).
- 7. Demontujte [klávesnicu](#page-28-0).
- 8. Demontujte [kartu WWAN](#page-34-0).
- 9. Demontujte [opierku dlaní](#page-36-0).
- 10. Demontujte [zostavu displeja](#page-66-0).
- 11. Plastové rydlo zasuňte pod rám displeja a vypáčte ho zo zostavy displeja.

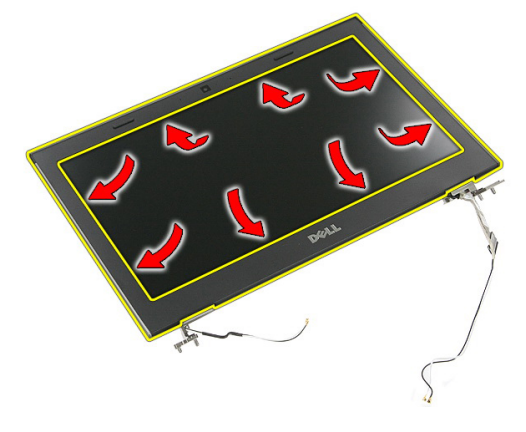

12. Nadvihnite rám displeja a odnímte ho zo zostavy displeja.

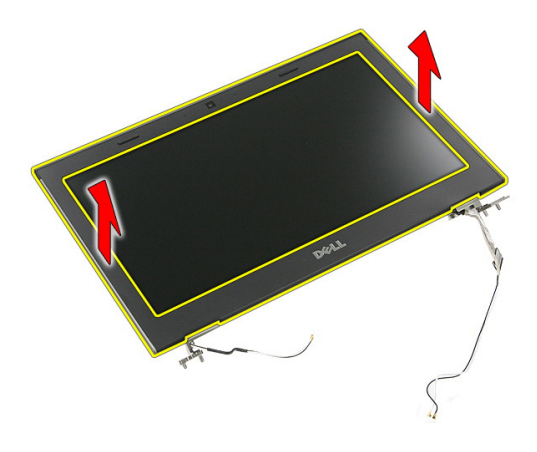

#### Inštalácia rámu displeja

- 1. Rám displeja položte na počítač.
- 2. Počnúc od spodného okraja, tlakom na rám displeja uchyť te západky.
- 3. Pokračujte po stranách k hornému kraju.
- 4. Nainštalujte [opierku dlaní](#page-42-0).
- 5. Nainštalujte [kartu WWAN](#page-34-0).
- 6. Nainštalujte [klávesnicu](#page-30-0).
- 7. Nainštalujte [pevný disk](#page-25-0).
- 8. Nainštalujte [kartu WLAN](#page-27-0).
- 9. Nainštalujte *[prístupový panel](#page-17-0)*.
- 10. Nainštalujte pamä*ť*[ovú kartu](#page-13-0).
- 11. Nainštalujte [batériu](#page-11-0).
- 12. Postupujte podľa pokynov uvedených v časti Po dokon*č*[ení práce v po](#page-8-0)*č*íta*č*i.
# Kamera

## Demontáž kamery

- 1. Postupujte podľa pokynov uvedených v časti [Pred prácou na po](#page-6-0)*č*íta*č*i.
- 2. Demontujte [batériu](#page-10-0).
- 3. Demontujte pamä*ť*[ovú kartu](#page-12-0).
- 4. Demontujte *[prístupový panel](#page-16-0)*.
- 5. Demontujte [kartu WLAN](#page-26-0).
- 6. Demontujte [pevný disk](#page-22-0).
- 7. Demontujte [klávesnicu](#page-28-0).
- 8. Demontujte [kartu WWAN](#page-32-0).
- 9. Demontujte [opierku dlaní](#page-36-0).
- 10. Demontujte [zostavu displeja](#page-66-0).
- 11. Demontujte [rám displeja](#page-70-0).
- 12. Odpojte kábel kamery.

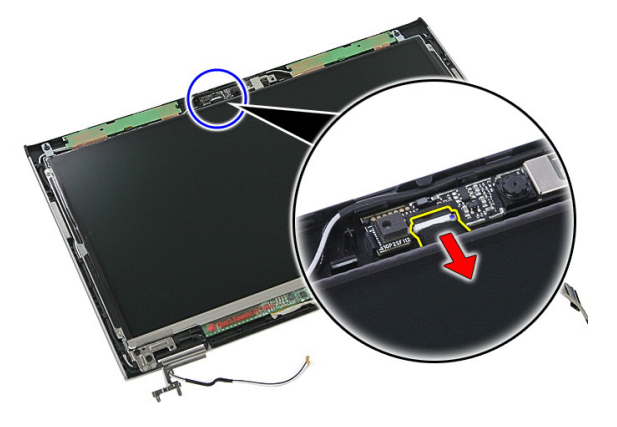

13. Stiahnite pásku, ktorá drží kameru.

<span id="page-73-0"></span>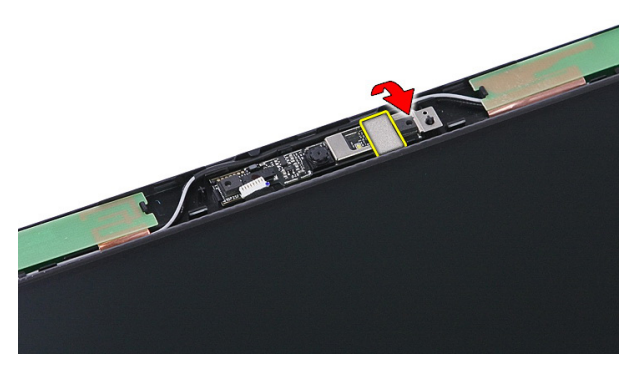

14. Vypáčte poistku, potom nadvihnite kameru.

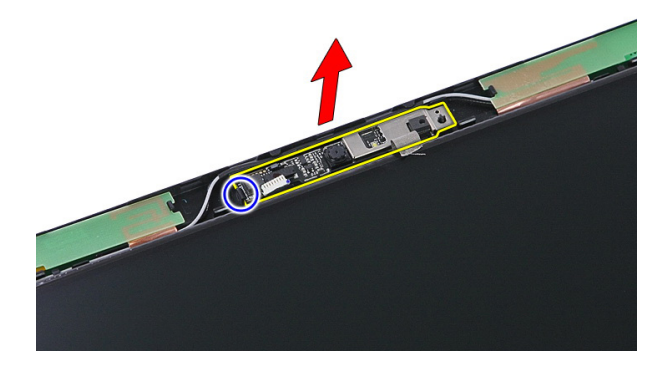

### Inštalácia kamery

- 1. Nainštalujte kameru displeja a pripojte kábel kamery.
- 2. Nalepte naspäť pásku, ktorá drží kameru displeja.
- 3. Nainštalujte [rám displeja](#page-71-0).
- 4. Nainštalujte [zostavu displeja](#page-68-0).
- 5. Nainštalujte [opierku dlaní](#page-42-0).
- 6. Nainštalujte [kartu WWAN](#page-34-0).
- 7. Nainštalujte [klávesnicu](#page-30-0).
- 8. Nainštalujte [pevný disk](#page-25-0).
- 9. Nainštalujte [kartu WLAN](#page-27-0).
- 10. Nainštalujte *[prístupový panel](#page-17-0)*.
- 11. Nainštalujte pamä*ť*[ovú kartu](#page-13-0).
- 12. Nainštalujte [batériu](#page-11-0).
- 13. Postupujte podľa pokynov uvedených v časti Po dokon*č*[ení práce v po](#page-8-0)*č*íta*č*i.

# <span id="page-76-0"></span>Panel displeja

## Demontáž panela displeja

- 1. Postupujte podľa pokynov uvedených v časti [Pred prácou na po](#page-6-0)*č*íta*č*i.
- 2. Demontujte [batériu](#page-10-0).
- 3. Demontujte pamä*ť*[ovú kartu](#page-12-0).
- 4. Demontujte [prístupový panel](#page-16-0).
- 5. Demontujte [kartu WLAN](#page-26-0).
- 6. Demontujte [pevný disk](#page-22-0).
- 7. Demontujte [klávesnicu](#page-28-0).
- 8. Demontujte [kartu WWAN](#page-32-0).
- 9. Demontujte [opierku dlaní](#page-36-0).
- 10. Demontujte [zostavu displeja](#page-66-0).
- 11. Demontujte [rám displeja](#page-70-0).
- 12. Odskrutkujte skrutky, ktorými je panel displeja pripevnený k zostave displeja.

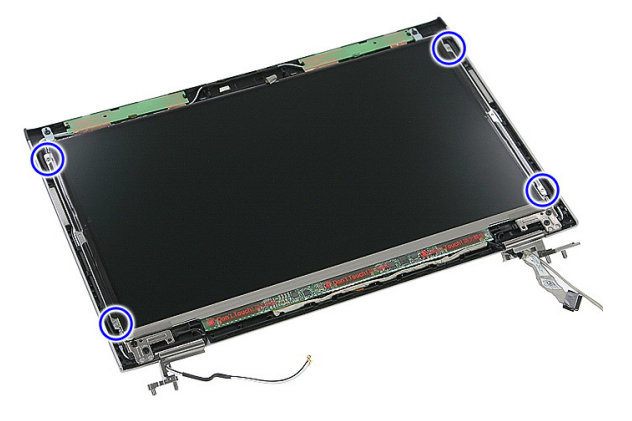

13. Vyberte panel displeja zo zostavy displeja.

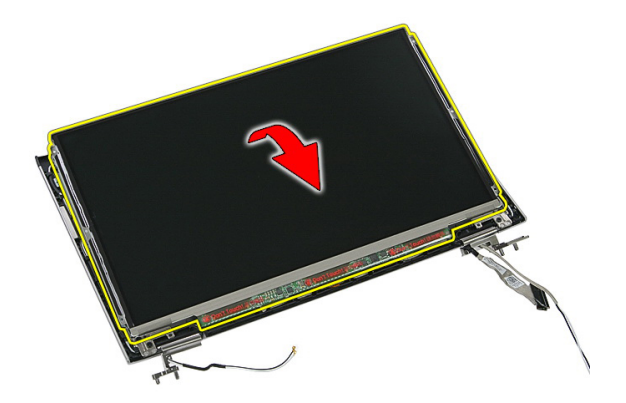

14. Odstráňte pásku, ktorou je kábel displeja uchytený k panelu displeja.

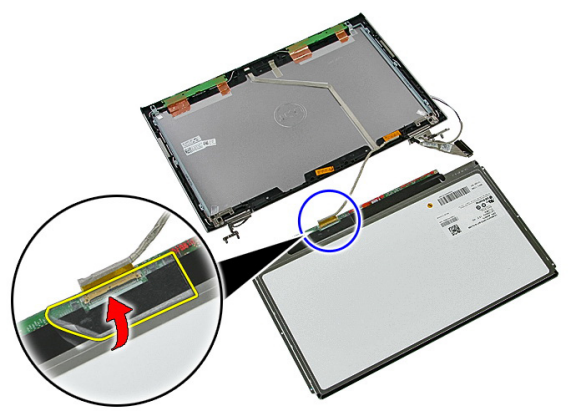

15. Odpojte kábel panelu displeja od konektora na paneli.

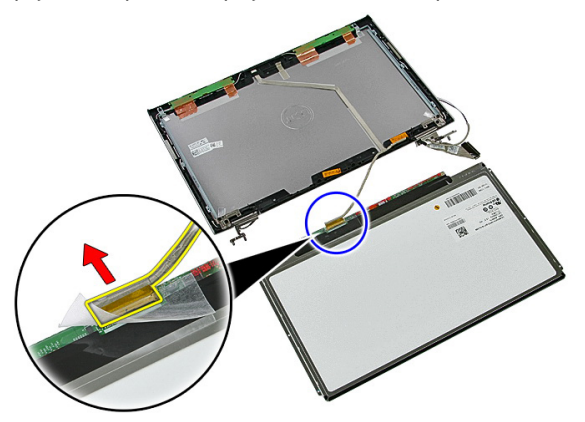

## <span id="page-78-0"></span>Inštalácia panela displeja

- 1. Nainštalujte kábel displeja na panel displeja.
- 2. Znovu nalepte pásku, ktorá drží kábel displeja na paneli displeja.
- 3. Nainštalujte skrutky, ktorými je panel displeja pripevnený k zostave displeja.
- 4. Nainštalujte [rám displeja](#page-71-0).
- 5. Namontujte [zostavu displeja](#page-68-0).
- 6. Nainštalujte [opierku dlaní](#page-42-0).
- 7. Nainštalujte [kartu WWAN](#page-34-0).
- 8. Nainštalujte [klávesnicu](#page-30-0).
- 9. Nainštalujte [pevný disk](#page-25-0).
- 10. Nainštalujte [kartu WLAN](#page-27-0).
- 11. Nainštalujte [prístupový panel](#page-17-0).
- 12. Nainštalujte pamä*ť*[ovú kartu](#page-13-0).
- 13. Nainštalujte [batériu](#page-11-0).
- 14. Postupujte podľa pokynov uvedených v časti Po dokon*č*[ení práce v po](#page-8-0)*č*íta*č*i.

# <span id="page-80-0"></span>Konzoly a závesy displeja

### Demontáž konzol a závesov displeja

- 1. Postupujte podľa pokynov uvedených v časti [Pred prácou na po](#page-6-0)*č*íta*č*i.
- 2. Demontujte [batériu](#page-10-0).
- 3. Demontujte pamä*ť*[ovú kartu](#page-12-0).
- 4. Demontujte *[prístupový panel](#page-16-0).*
- 5. Demontujte [kartu WLAN](#page-26-0).
- 6. Demontujte [pevný disk](#page-22-0).
- 7. Demontujte [klávesnicu](#page-28-0).
- 8. Demontujte [kartu WWAN](#page-32-0).
- 9. Demontujte [opierku dlaní](#page-36-0).
- 10. Demontujte [zostavu displeja](#page-66-0).
- 11. Demontujte [rám displeja](#page-70-0).
- 12. Demontujte [panel displeja](#page-76-0).
- 13. Odskrutkujte skrutky, ktoré držia konzoly displeja a závesy na zostave displeja.

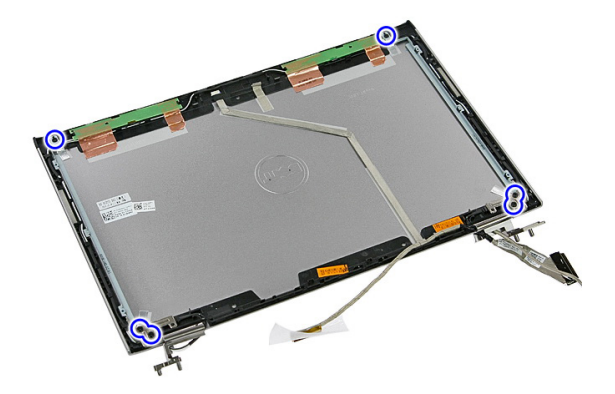

14. Obráť te ľavú konzolu a záves displeja.

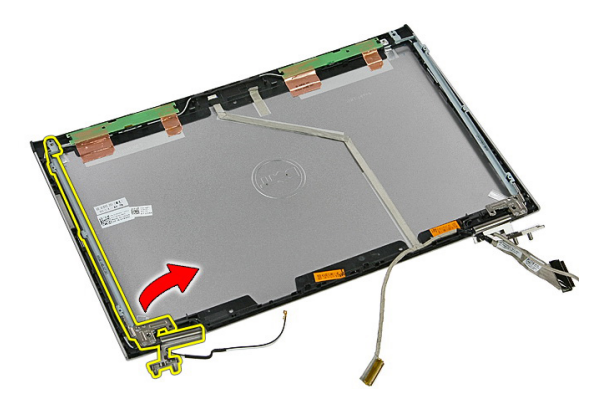

15. Uvoľnite káble z ľavého závesu, potom odstráňte ľavú konzolu a záves displeja.

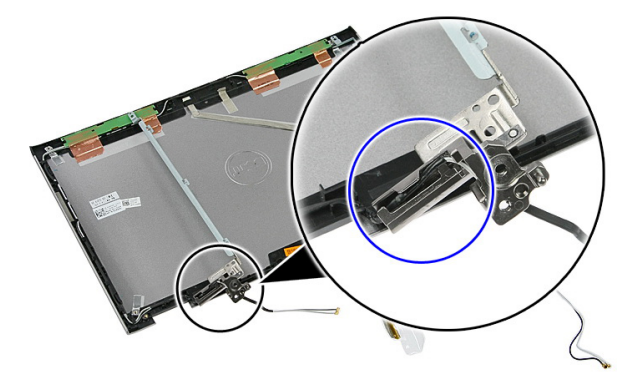

16. Uvoľnite káble z pravého závesu, potom odstráňte pravú konzolu a záves displeja.

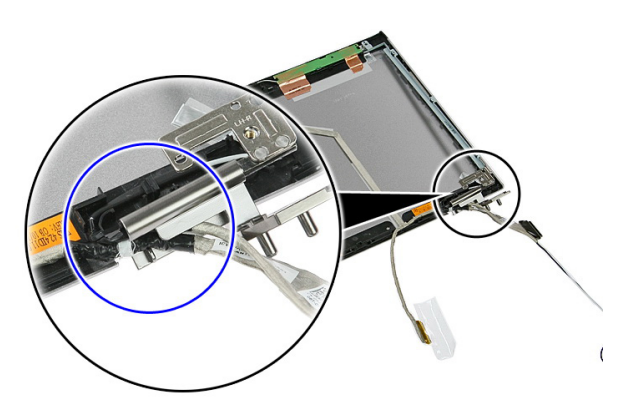

## <span id="page-82-0"></span>Inštalácia konzol a závesov displeja

- 1. Nainštalujte konzoly a závesy displeja.
- 2. Zaskrutkujte skrutky, ktoré držia konzoly displeja a závesy na zostave displeja.
- 3. Vložte káble do pravého a ľavého závesu.
- 4. Nainštalujte [panel displeja](#page-78-0).
- 5. Nainštalujte [rám displeja](#page-71-0).
- 6. Namontujte [zostavu displeja](#page-68-0).
- 7. Nainštalujte [opierku dlaní](#page-42-0).
- 8. Nainštalujte [kartu WWAN](#page-34-0).
- 9. Nainštalujte [klávesnicu](#page-30-0).
- 10. Nainštalujte [pevný disk](#page-25-0).
- 11. Nainštalujte [kartu WLAN](#page-27-0).
- 12. Nainštalujte [prístupový panel](#page-17-0).
- 13. Nainštalujte pamä*ť*[ovú kartu](#page-13-0).
- 14. Nainštalujte [batériu](#page-11-0).
- 15. Postupujte podľa pokynov uvedených v časti Po dokon*č*[ení práce v po](#page-8-0)*č*íta*č*i.

# Kábel displeja

## Demontáž kábla displeja

- 1. Postupujte podľa pokynov uvedených v časti [Pred prácou na po](#page-6-0)*č*íta*č*i.
- 2. Demontujte [batériu](#page-10-0).
- 3. Demontujte pamä*ť*[ovú kartu](#page-12-0).
- 4. Demontujte *[prístupový panel](#page-16-0)*.
- 5. Demontujte [kartu WLAN](#page-26-0).
- 6. Demontujte [pevný disk](#page-22-0).
- 7. Demontujte [klávesnicu](#page-28-0).
- 8. Demontujte [kartu WWAN](#page-32-0).
- 9. Demontujte [opierku dlaní](#page-36-0).
- 10. Demontujte [zostavu displeja](#page-66-0).
- 11. Demontujte [rám displeja](#page-70-0).
- 12. Demontujte [panel displeja](#page-76-0).
- 13. Demontujte [konzoly a závesy displeja](#page-80-0).
- 14. Odlepte kábel displeja od krytu displeja a vyberte ho zo zostavy displeja.

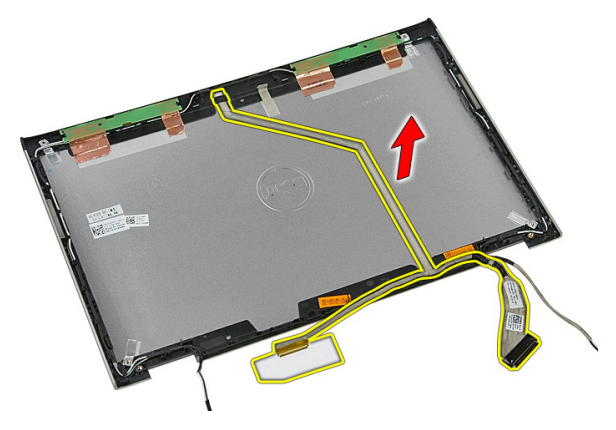

## Inštalácia kábla displeja

- 1. Nainštalujte kábel displeja nalepením ku krytu displeja.
- 2. Nainštalujte [konzoly a závesy displeja](#page-82-0).
- 3. Nainštalujte [panel displeja](#page-78-0).
- 4. Nainštalujte [kameru displeja](#page-73-0).
- 5. Nainštalujte [rám displeja](#page-71-0).
- 6. Nainštalujte [zostavu displeja](#page-68-0).
- 7. Nainštalujte [opierku dlaní](#page-42-0).
- 8. Nainštalujte [kartu WWAN](#page-34-0).
- 9. Nainštalujte [klávesnicu](#page-30-0).
- 10. Nainštalujte [pevný disk](#page-25-0).
- 11. Nainštalujte [kartu WLAN](#page-27-0).
- 12. Nainštalujte [prístupový panel](#page-17-0).
- 13. Nainštalujte pamä*ť*[ovú kartu](#page-13-0).
- 14. Nainštalujte [batériu](#page-11-0).
- 15. Postupujte podľa pokynov uvedených v časti Po dokon*č*[ení práce v po](#page-8-0)*č*íta*č*i.

# <span id="page-86-0"></span>Systémová doska

## Demontáž systémovej dosky

- 1. Postupujte podľa pokynov uvedených v časti [Pred prácou na po](#page-6-0)*č*íta*č*i.
- 2. Demontujte [batériu](#page-10-0).
- 3. Demontujte pamä*ť*[ovú kartu](#page-12-0).
- 4. Demontujte *[prístupový panel](#page-16-0).*
- 5. Demontujte [pamä](#page-18-0)*ť*.
- 6. Demontujte [kartu WLAN](#page-26-0).
- 7. Demontujte [optickú jednotku](#page-20-0).
- 8. Demontujte [pevný disk](#page-22-0).
- 9. Demontujte [klávesnicu](#page-28-0).
- 10. Demontujte [kartu WWAN](#page-32-0).
- 11. Demontujte [opierku dlaní](#page-36-0).
- 12. Demontujte [zostavu displeja](#page-66-0).
- 13. Uvoľnite skrutky, ktorými je chladič pripevnený k systémovej doske.

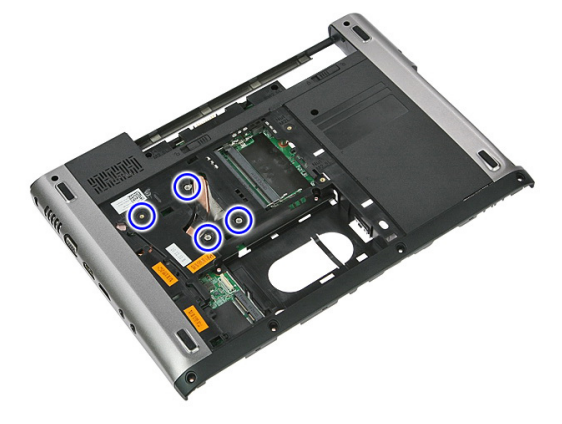

14. Odpojte kábel ventilátora, ktorý pripája chladič k systémovej doske.

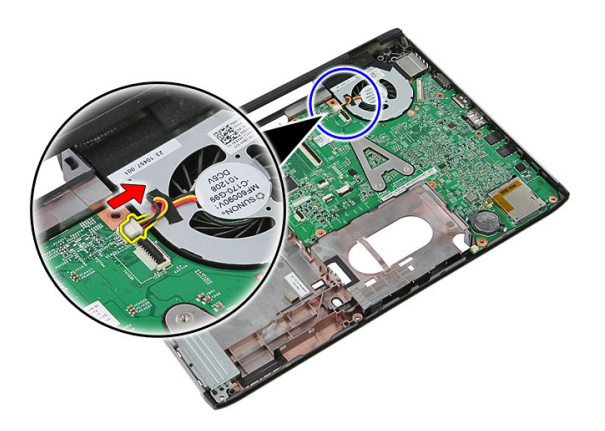

15. Vyberte skrutky, ktoré zaisťujú systémovú dosku v počítači.

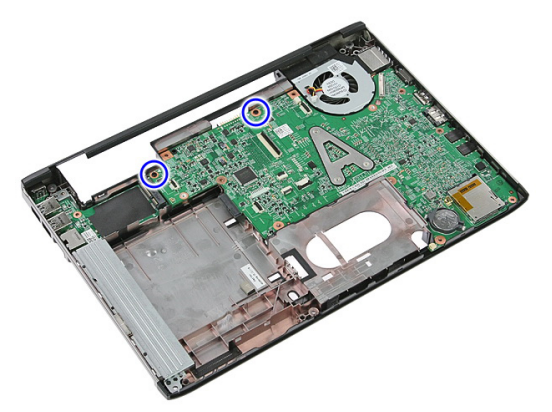

16. Systémovú dosku vydvihnite z počítača.

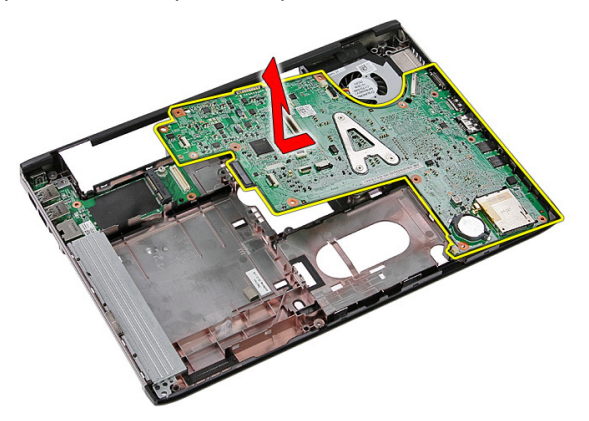

# <span id="page-88-0"></span>Inštalácia systémovej dosky

- 1. Zarovnajte systémovú dosku s konektormi portov na zadnej strane skrinky a umiestnite systémovú dosku do počítača.
- 2. Zaskrutkujte skrutky, ktoré držia systémovú dosku na mieste.
- 3. Namontujte späť kábel ventilátora.
- 4. Zaskrutkujte skrutky, ktoré držia chladič na systémovej doske.
- 5. Nainštaluite [zostavu displeja](#page-68-0).
- 6. Nainštalujte [opierku dlaní](#page-42-0).
- 7. Nainštalujte [kartu WWAN](#page-34-0).
- 8. Nainštalujte [klávesnicu](#page-30-0).
- 9. Nainštalujte [pevný disk](#page-25-0).
- 10. Nainštalujte [optickú jednotku](#page-21-0).
- 11. Nainštalujte [kartu WLAN](#page-27-0).
- 12. Nainštalujte [pamä](#page-19-0)*ť*.
- 13. Nainštalujte [prístupový panel](#page-17-0).
- 14. Nainštalujte pamä*ť*[ovú kartu](#page-13-0).
- 15. Nainštalujte [batériu](#page-11-0).
- 16. Postupujte podľa pokynov uvedených v časti Po dokon*č*[ení práce v po](#page-8-0)*č*íta*č*i.

# Vstupno-výstupná doska

## Demontáž vstupno-výstupnej (I/O) dosky

- 1. Postupujte podľa pokynov uvedených v časti [Pred prácou na po](#page-6-0)*č*íta*č*i.
- 2. Demontujte [batériu](#page-10-0).
- 3. Demontujte pamä*ť*[ovú kartu](#page-12-0).
- 4. Demontujte *[prístupový panel](#page-16-0)*.
- 5. Demontujte [kartu WLAN](#page-26-0).
- 6. Demontujte [optickú jednotku](#page-20-0)
- 7. Demontujte [pevný disk](#page-22-0).
- 8. Demontujte [klávesnicu](#page-28-0).
- 9. Demontujte [kartu WWAN](#page-32-0).
- 10. Demontujte [opierku dlaní](#page-36-0).
- 11. Demontujte [zostavu displeja](#page-66-0).
- 12. Demontujte [systémovú dosku](#page-86-0).
- 13. Nadvihnite vstupno-výstupnú dosku do uhla a vyberte ju z počítača.

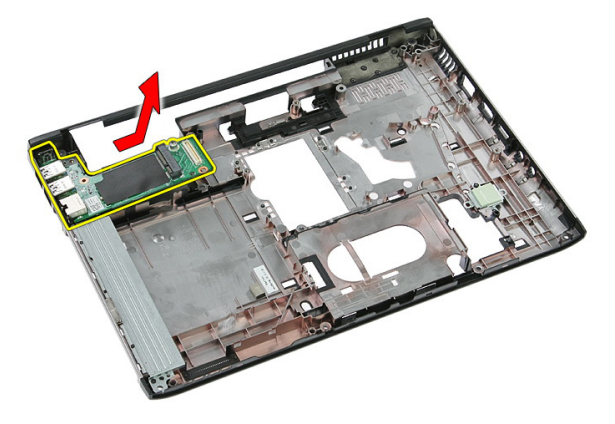

## Inštalácia vstupno-výstupnej dosky

- 1. Nainštalujte vstupno-výstupnú dosku do zásuvky.
- 2. Nainštalujte [systémovú dosku](#page-88-0).
- 3. Nainštalujte [zostavu displeja](#page-68-0).
- 4. Nainštalujte [opierku dlaní](#page-42-0).
- 5. Nainštalujte [kartu WWAN](#page-34-0).
- 6. Nainštalujte [klávesnicu](#page-30-0).
- 7. Nainštalujte [pevný disk](#page-25-0).
- 8. Nainštalujte [optickú jednotku](#page-21-0).
- 9. Nainštalujte [kartu WLAN](#page-27-0).
- 10. Nainštalujte [pamä](#page-19-0)*ť*.
- 11. Nainštalujte [prístupový panel](#page-17-0).
- 12. Nainštalujte pamä*ť*[ovú kartu](#page-13-0).
- 13. Nainštalujte [batériu](#page-11-0).
- 14. Postupujte podľa pokynov uvedených v časti Po dokon*č*[ení práce v po](#page-8-0)*č*íta*č*i.

# Nastavenie systému

### Preh**ľ**ad programu System Setup (Nastavenie systému)

Program System Setup (Nastavenie systému) vám umožňuje:

- zmenu informácií o konfigurácii systému po pridaní, zmene alebo odstránení hardvéru z počítača,
- nastavenie alebo zmenu možnosti voliteľnú používateľom, napr. hesla používateľa,
- prečítanie aktuálneho množstva pamäte alebo nastavenie typu nainštalovaného pevného disku.

Pred použitím programu System Setup (Nastavenie systému) sa odporúča, aby ste si zapísali informácie o nastavení systému na obrazovke pre prípad potreby ich použitia v budúcnosti.

VAROVANIE: Ak nie ste po**č**íta**č**ový expert, neme**ň**te nastavenia tohto programu. Niektoré nastavenia môžu naruši**ť** správnu funkciu po**č**íta**č**a.

### Spustenie programu System Setup (Nastavenie systému)

- 1. Zapnite (alebo reštartujte) počítač.
- 2. Keď sa zobrazí modré logo DELL, musíte čakať, kým sa neukáže výzva F2.
- 3. Keď sa zobrazí výzva F2, ihneď stlačte kláves <F2>.

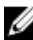

POZNÁMKA: Výzva F2 znamená, že sa klávesnica inicializovala. Táto výzva sa môže zobraziť iba na krátky čas, preto treba pozorne sledovať displej a hneď pri jej objavení stlačiť kláves <F2>. Ak stlačíte kláves <F2> skôr, než sa táto výzva objaví, nebude to mať žiadny účinok.

4. Ak budete čakať pridlho a zobrazí sa logo operačného systému, vyčkajte až kým neuvidíte pracovnú plochu Microsoft Windows, potom vypnite počítač a skúste znovu.

### Obrazovky programu System Setup (Nastavenie systému)

Ponuka – Zobrazuje sa v hornej časti okna System Setup (Nastavenie systému). Toto pole zabezpečuje ponuku pre prístup k možnostiam programu System Setup (Nastavenie systému). Na navigáciu použite klávesy < šípka doľava > a < šípka doprava >. Keď sa zvýrazní možnosť ponuky, v zozname možností sa uvedú možnosti, ktoré definujú hardvér nainštalovaný v počítači.

#### Zoznam možností –

Zobrazuje sa na ľavej strane okna System Setup (Nastavenie systému). V tomto okne sú uvedené funkcie, ktoré definujú konfiguráciu vášho počítača, vrátane nainštalovaného hardvéru, úspory energie a bezpečnostných funkcií. V zozname sa môžete pohybovať pomocou šípok nahor a nadol. Po označení možnosti sa v oblasti možností zobrazia aktuálne a dostupné nastavenia tejto

možnosti.

Oblas**ť** možností – Zobrazuje sa na pravej strane zoznamu možností a obsahuje informácie o jednotlivých možnostiach v zozname možností. V tomto poli si môžete pozrieť informácie o vašom počítači a zmeniť aktuálne nastavenia. Na vykonanie zmien aktuálnych nastavení stlačte kláves <Enter>. Pre návrat do zoznamu možností stlačte kláves  $\epsilon$ Esc $>$ .

Pomoc – Zobrazuje sa na pravej strane okna System Setup (Nastavenie systému) a obsahuje informácie o možnosti zvolenej v zozname možností.

POZNÁMKA: Nie všetky nastavenia uvedené v oblasti možností je možné meniť.

Funkcie klávesov – Zobrazí sa pod oblas**ť**ou možností a uvádza klávesy a ich funkcie v aktívnom okne System Setup (Nastavenie systému).

Na navigáciu obrazovkami programu System Setup (Nastavenie systému) používajte nasledujúce klávesy:

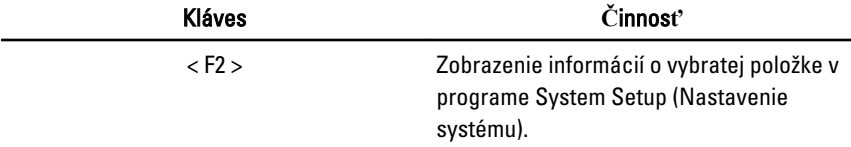

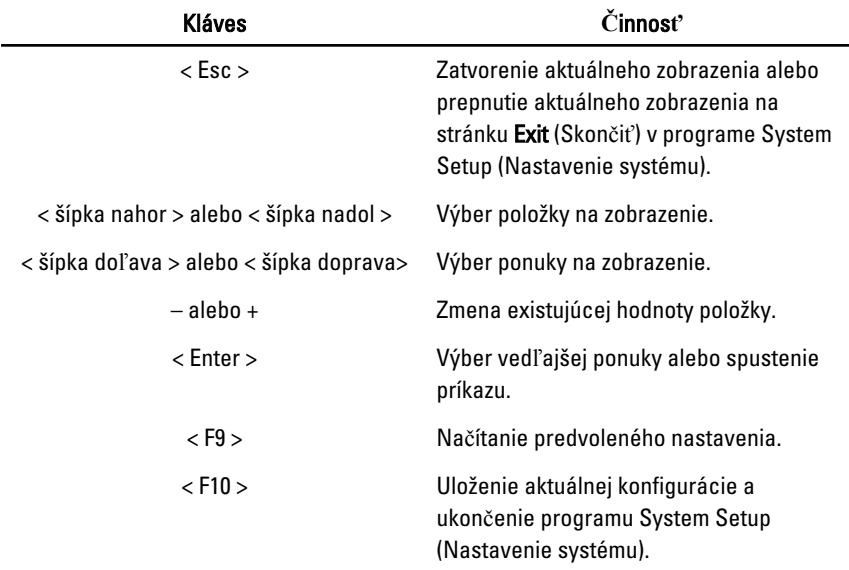

### Možnosti programu System Setup (Nastavenie systému)

### Main (Hlavné)

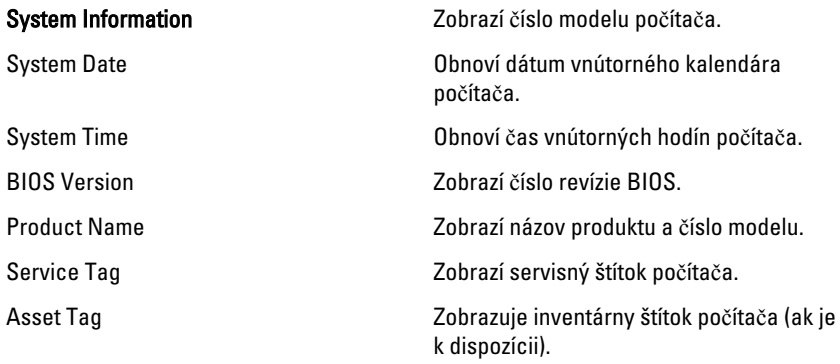

#### Processor Information (Informácie o procesore)

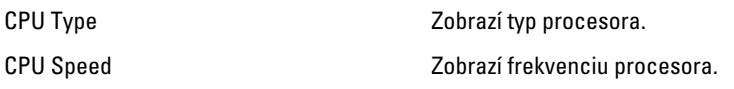

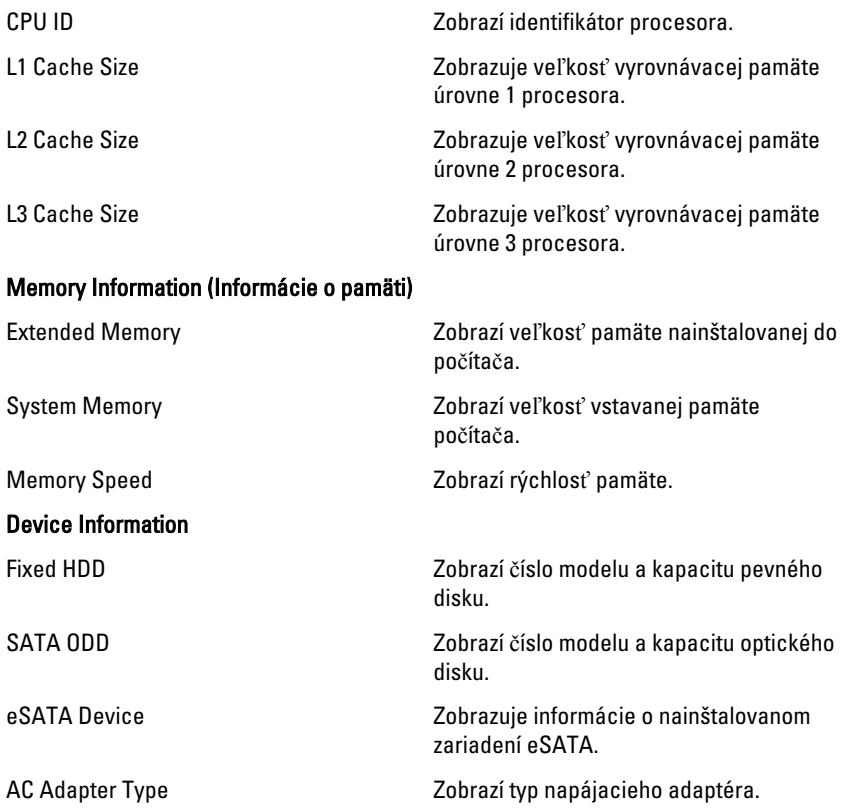

### Advanced (Rozšírené)

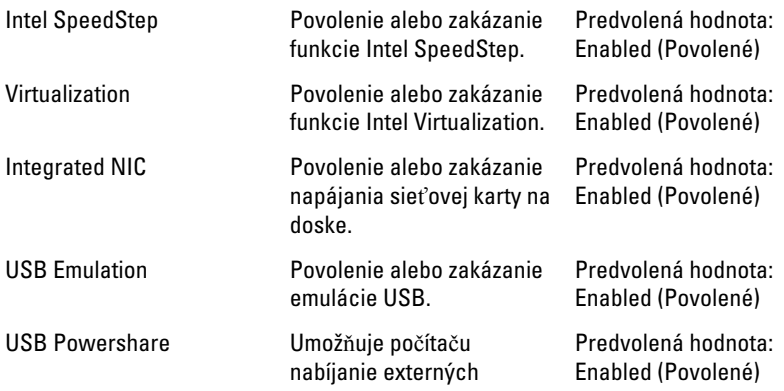

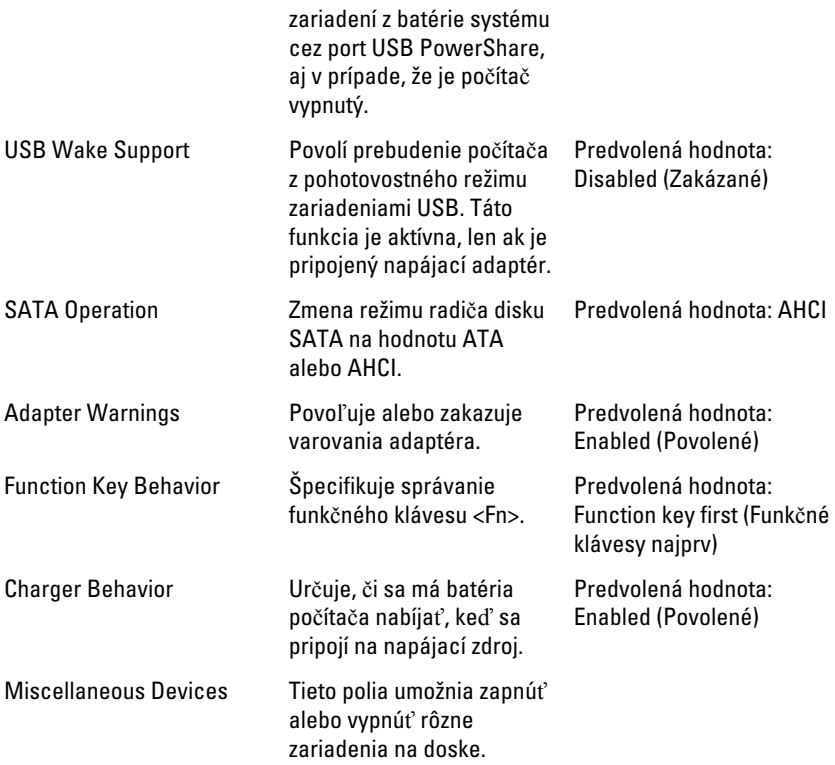

### Security (Zabezpe**č**enie)

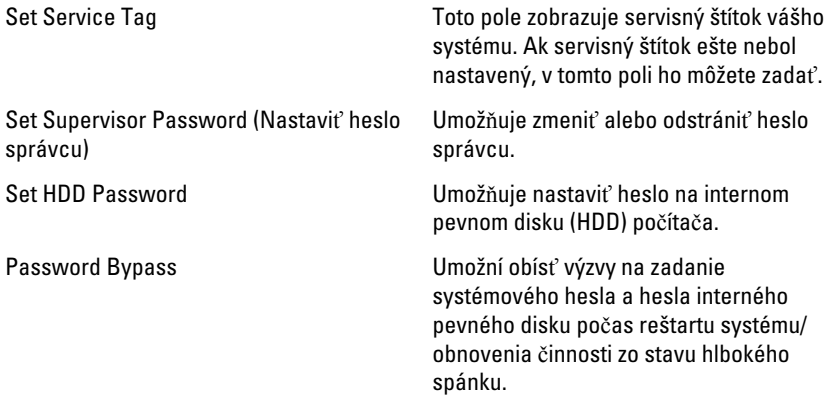

Computrace **Povoľuje alebo zakazuje funkciu** Computrace v počítači.

### Boot (Zavedenie)

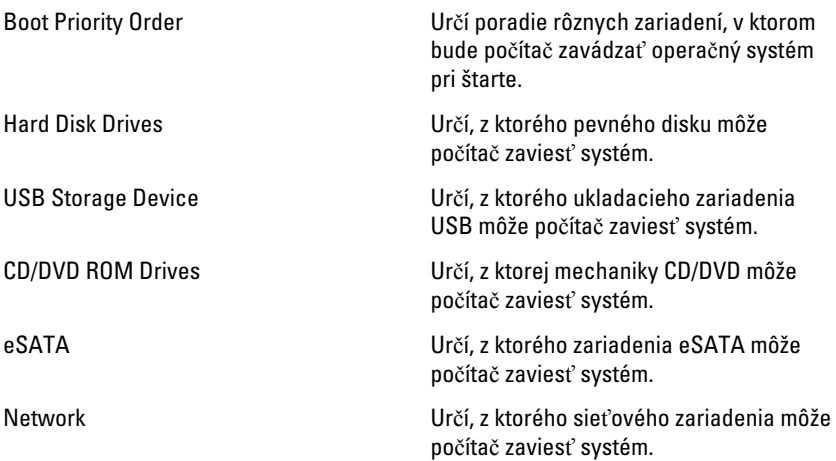

### Exit

Táto časť umožňuje uložiť, zrušiť zmeny alebo načítať predvolené nastavenia pred ukončením programu System Setup (Nastavenie systému).

# Diagnostika

### Kontrolky stavu zariadenia

- $\binom{1}{2}$ Svieti, keď zapnete počítač, a bliká, keď je počítač v režime riadenia spotreby.
- Я
	- Svieti vtedy, keď počítač číta alebo zapisuje údaje.
- 团 Neprerušovaným svetlom alebo blikaním indikuje stav nabitia batérie.
- <sup>«V</sup> Svieti vtedy, ak je povolená bezdrôtová sieť.

## Kontrolky stavu nabitia batérie

Ak je počítač pripojený do elektrickej zásuvky, indikátor batérie funguje takto:

- Striedavo blikajúca žltá a biela kontrolka k laptopu ste pripojili neschválený alebo nepodporovaný napájací adaptér, ktorý nevyrobila spoločnosť Dell.
- Striedavo blikajúca žltá kontrolka a rozsvietená biela kontrolka dočasné zlyhanie batérie s pripojeným napájacím adaptérom.
- Trvalo svietiaca žltá kontrolka závažné zlyhanie batérie s pripojeným napájacím adaptérom.
- **Svetlá vypnuté** batéria je v režime úplného nabitia a napájací adaptér je pripojený.
- Biela kontrolka svieti batéria je v režime napájania s pripojeným napájacím adaptérom.

# Diagnostické zvukové kódy

V nasledujúcej tabuľke sú uvedené možné zvukové kódy, ktoré môže počítač vydať, keď váš počítač nie je schopný vykonávať samokontrolu po zapnutí.

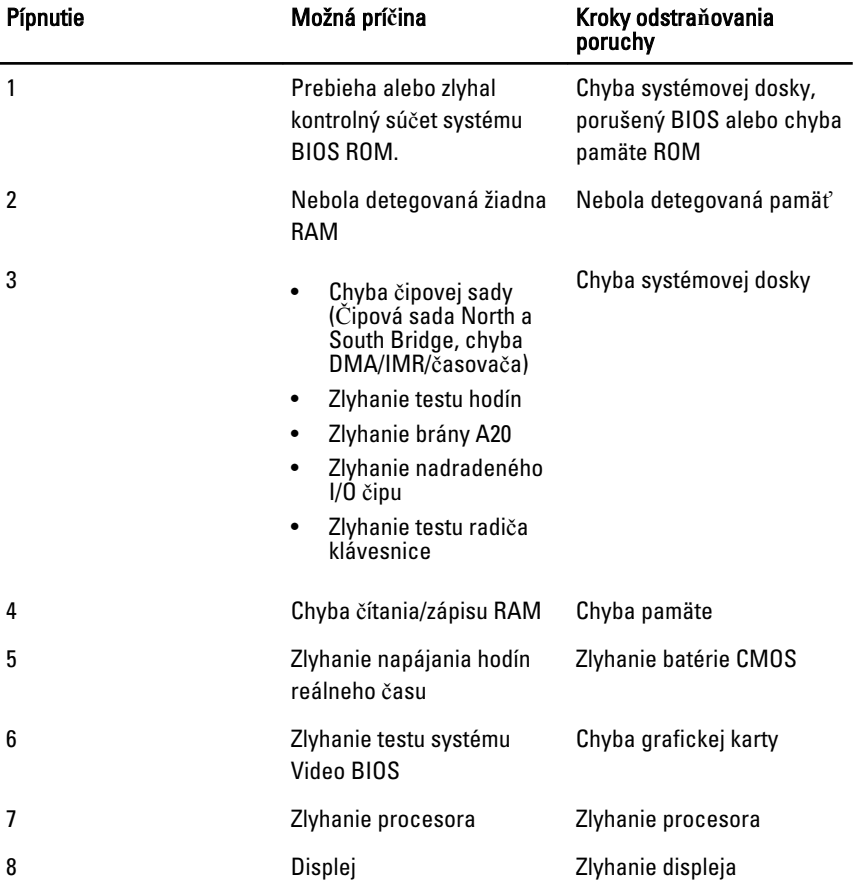

# Technické údaje

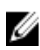

**POZNÁMKA:** Ponuka sa môže líšiť podľa oblasti. Nasledujúce technické údaje obsahujú len informácie, ktorých dodanie s počítačom je požadované zákonom. Ďalšie informácie týkajúce sa konfigurácie počítača získate kliknutím na položku  $\text{Start} \rightarrow \text{Pomoc}$  a technická podpora. Potom vyberte možnosť zobrazenia informácií o počítači.

#### Informácie o systéme

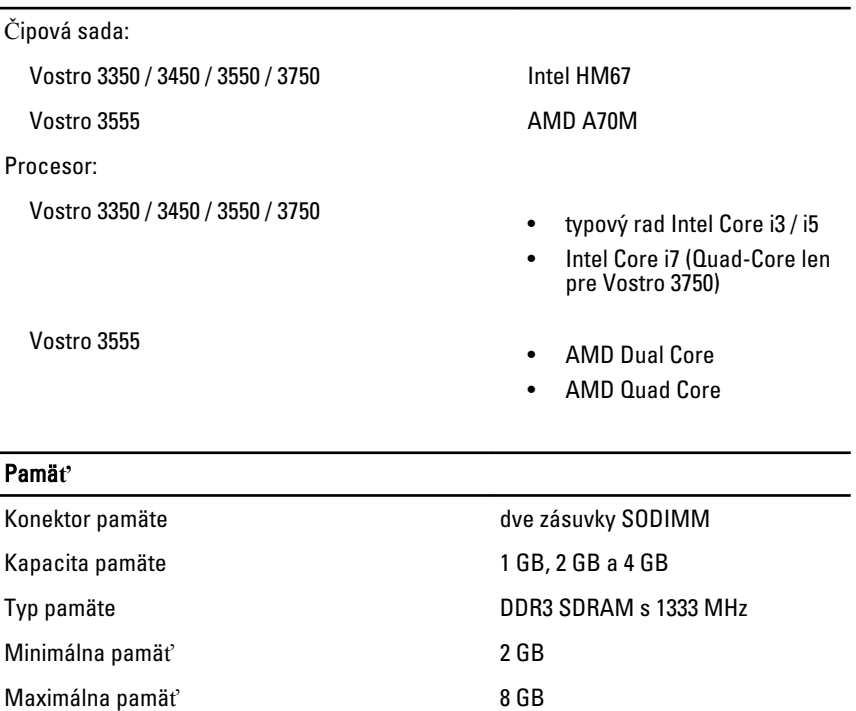

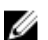

POZNÁMKA: Len 64-bitové operačné systémy rozpoznajú pamäte s kapacitou väčšou ako 4 GB.

### Video

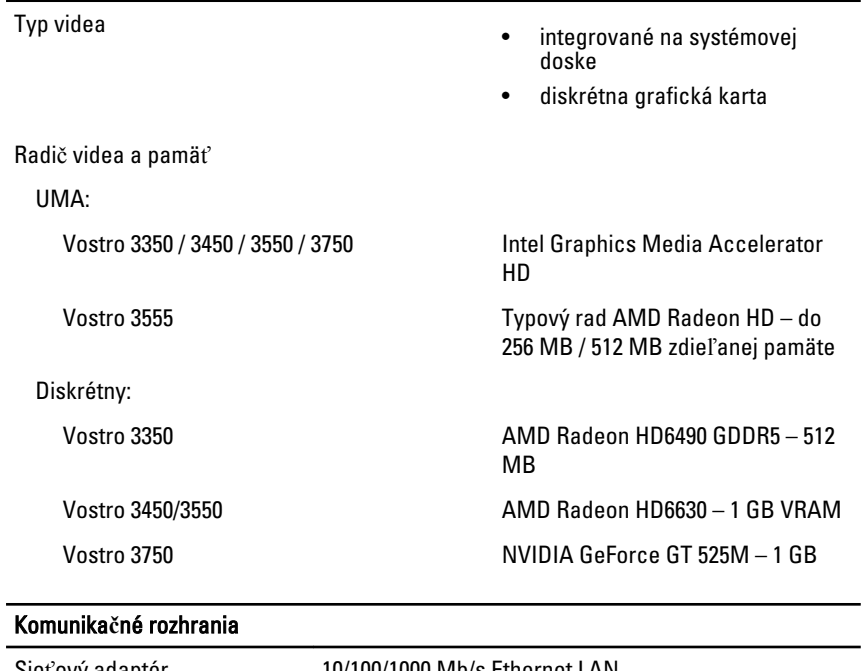

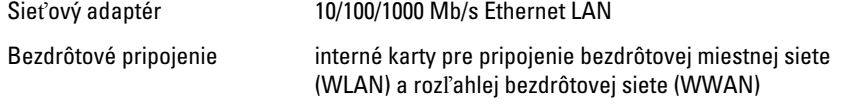

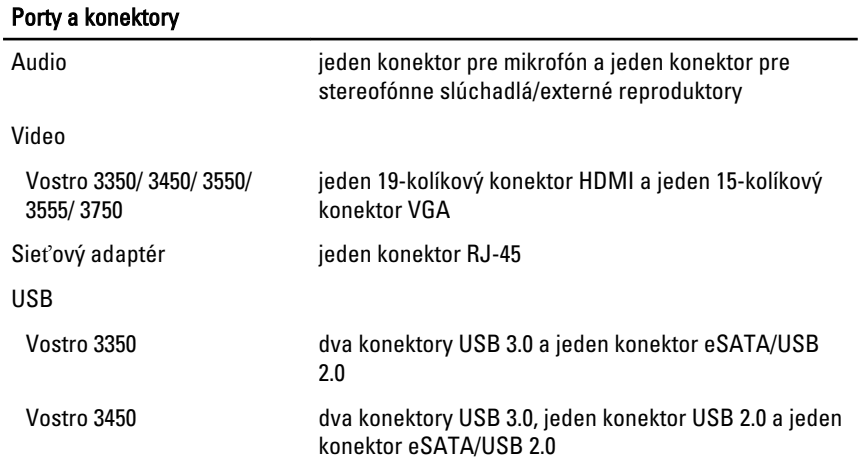

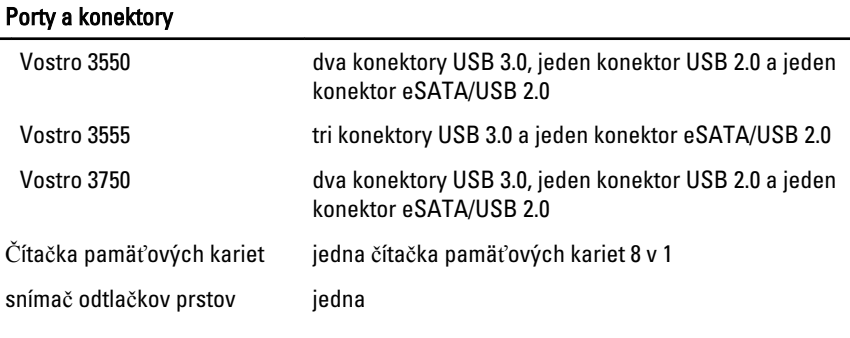

### Klávesnica

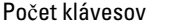

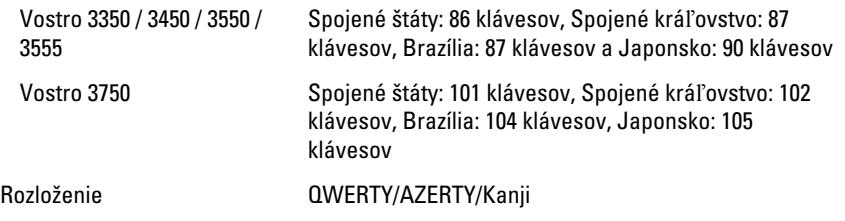

### Dotykový panel

Aktívna oblasť:

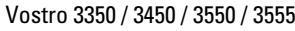

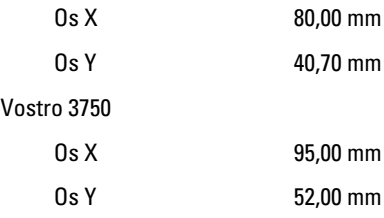

### Displej

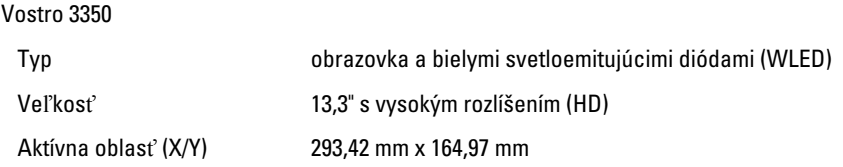

### **Displej**

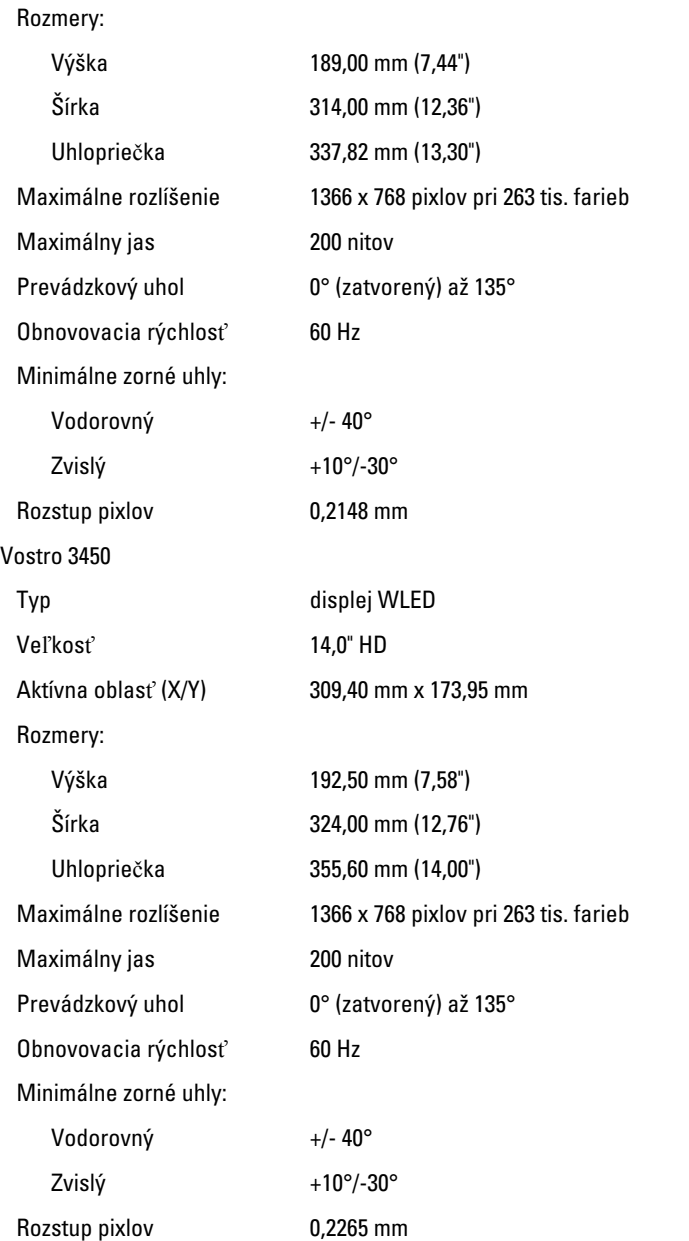

### **Displej**

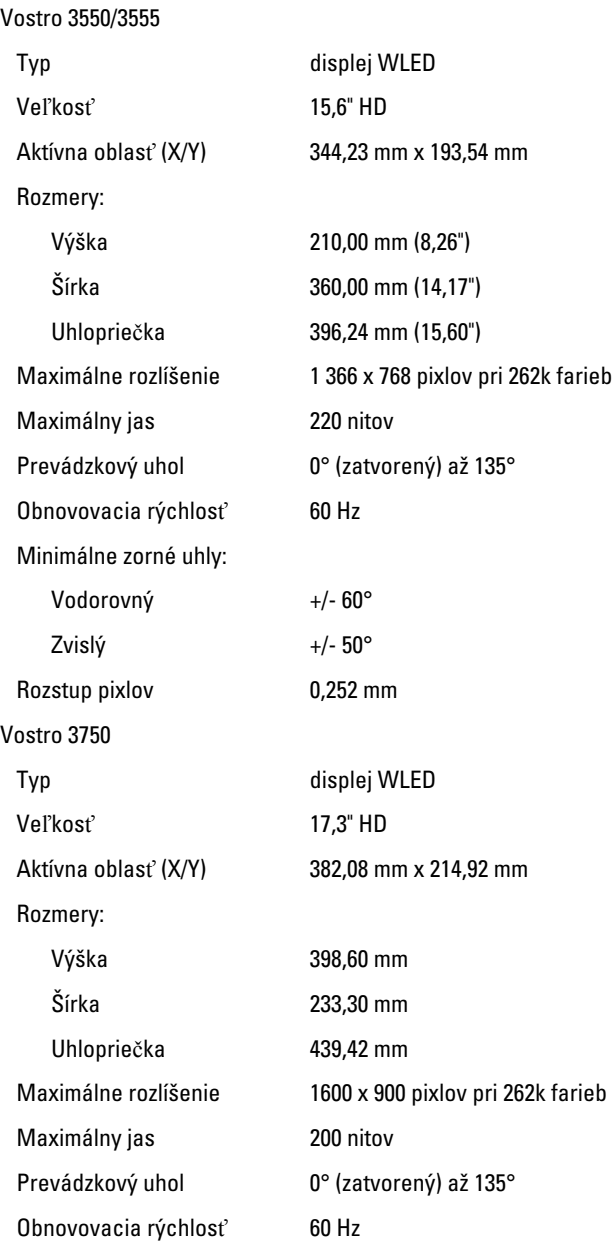

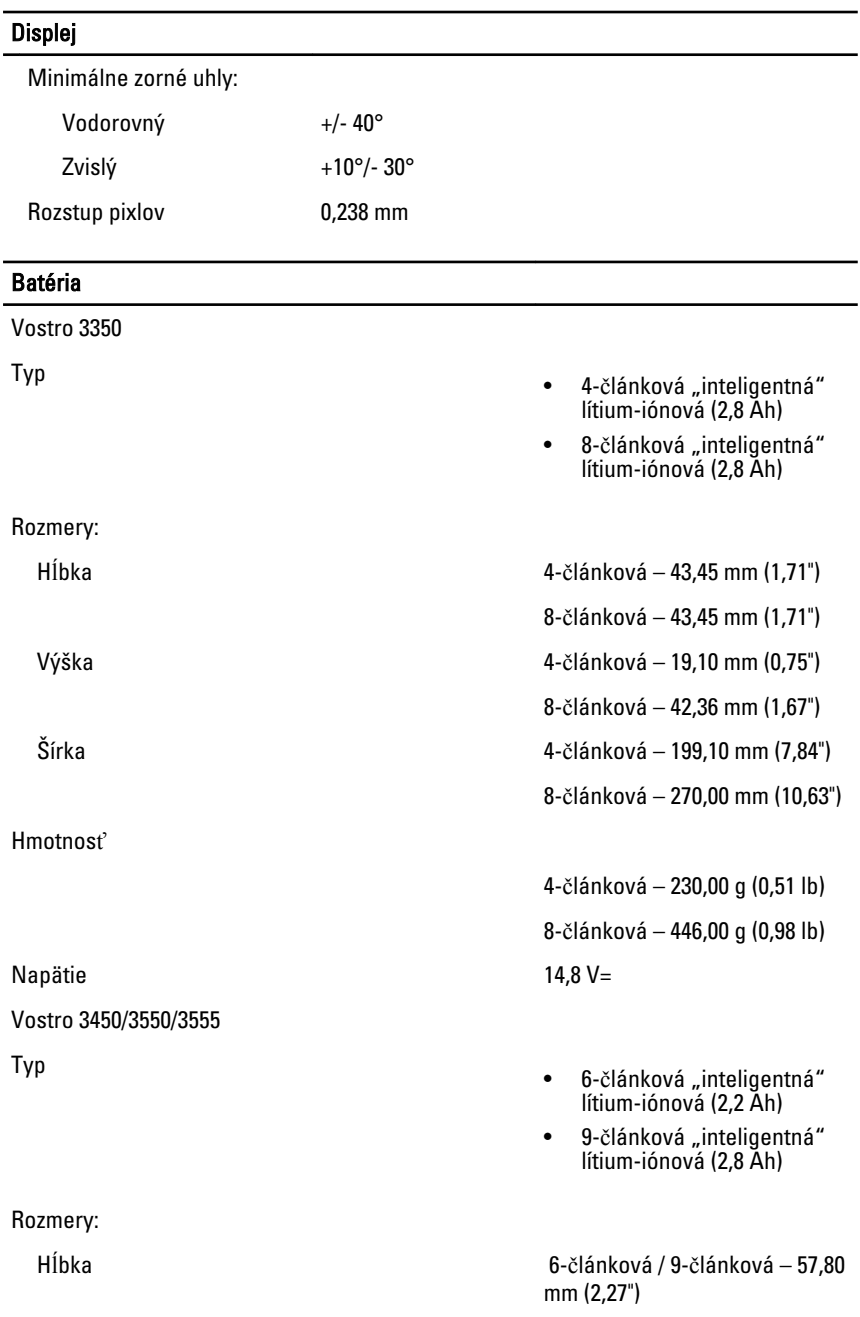

#### Batéria

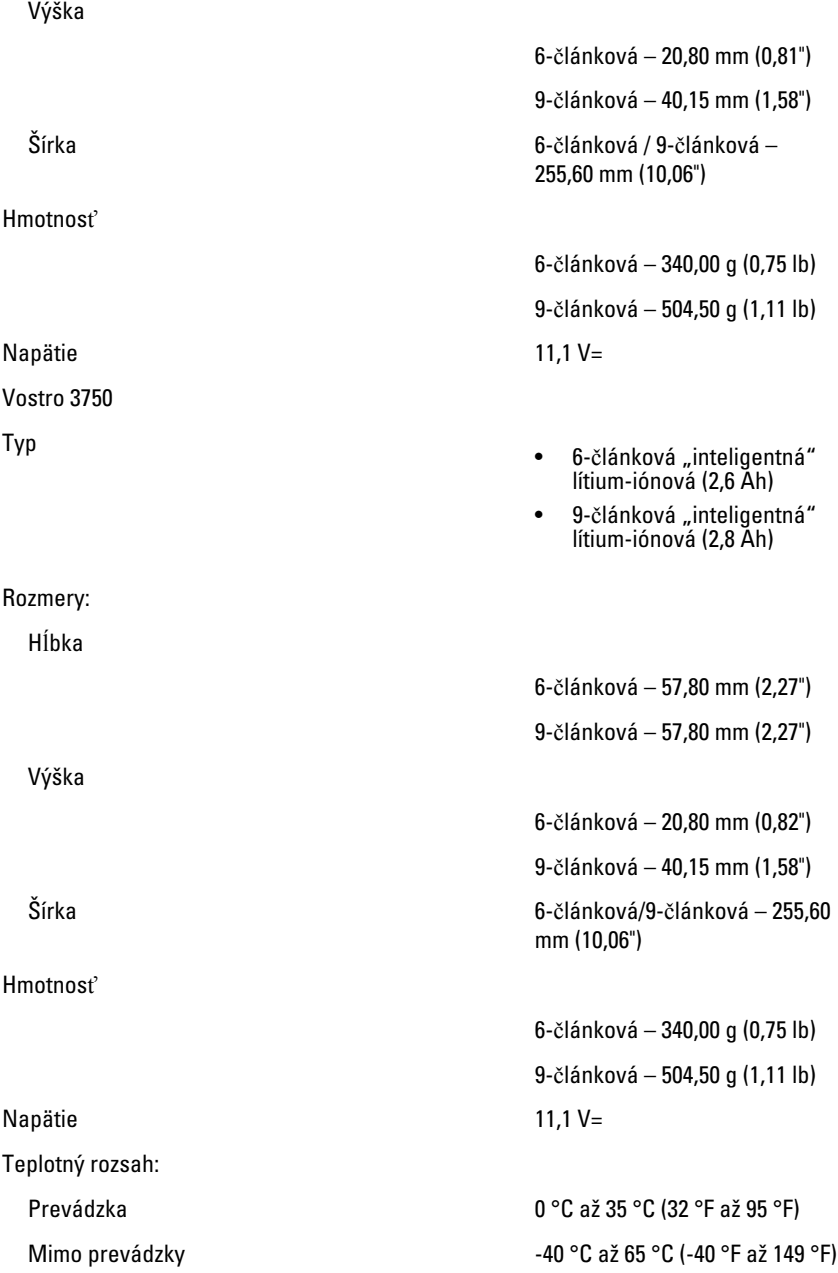

### Batéria

Gombíková batéria 3 V CR2032, lítium-iónová

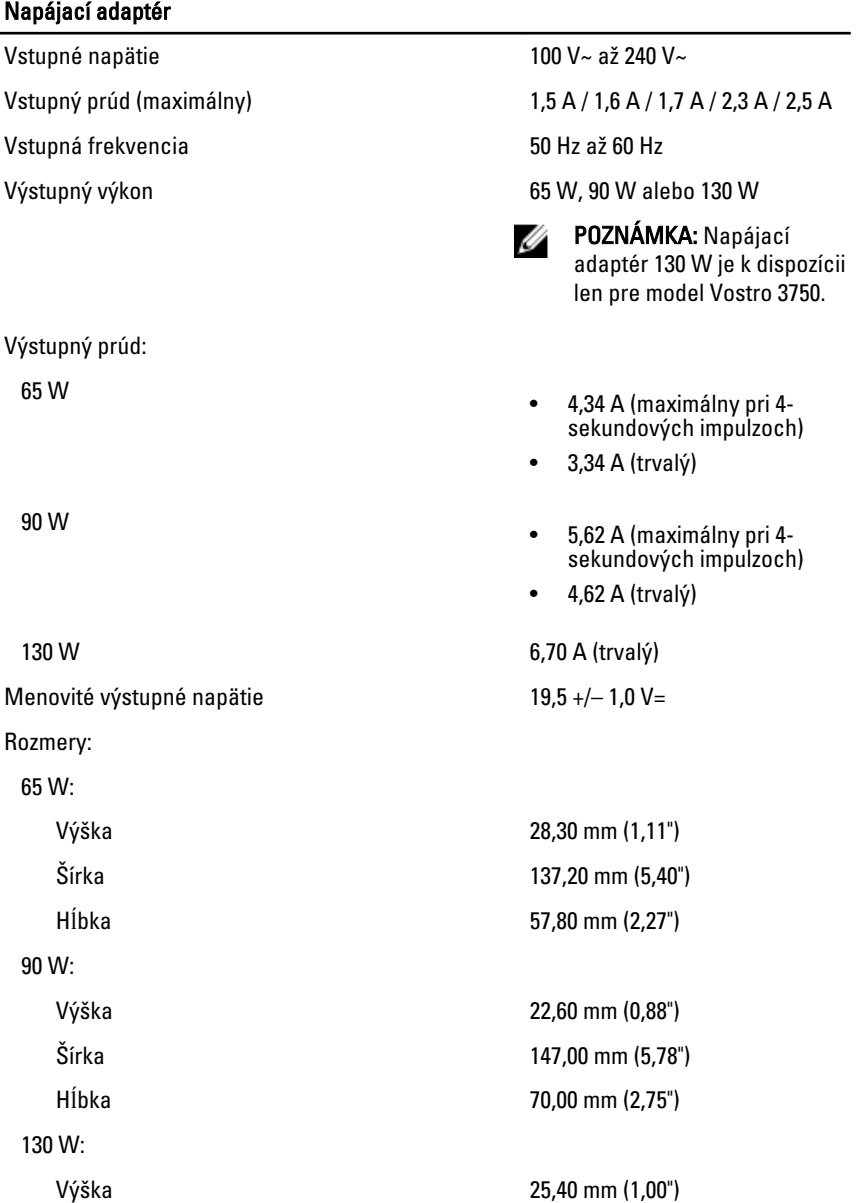
### Napájací adaptér

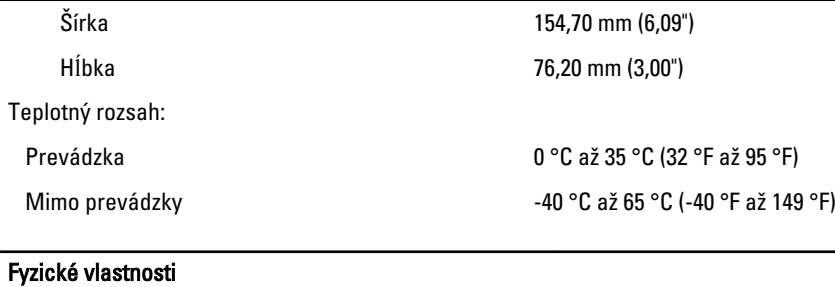

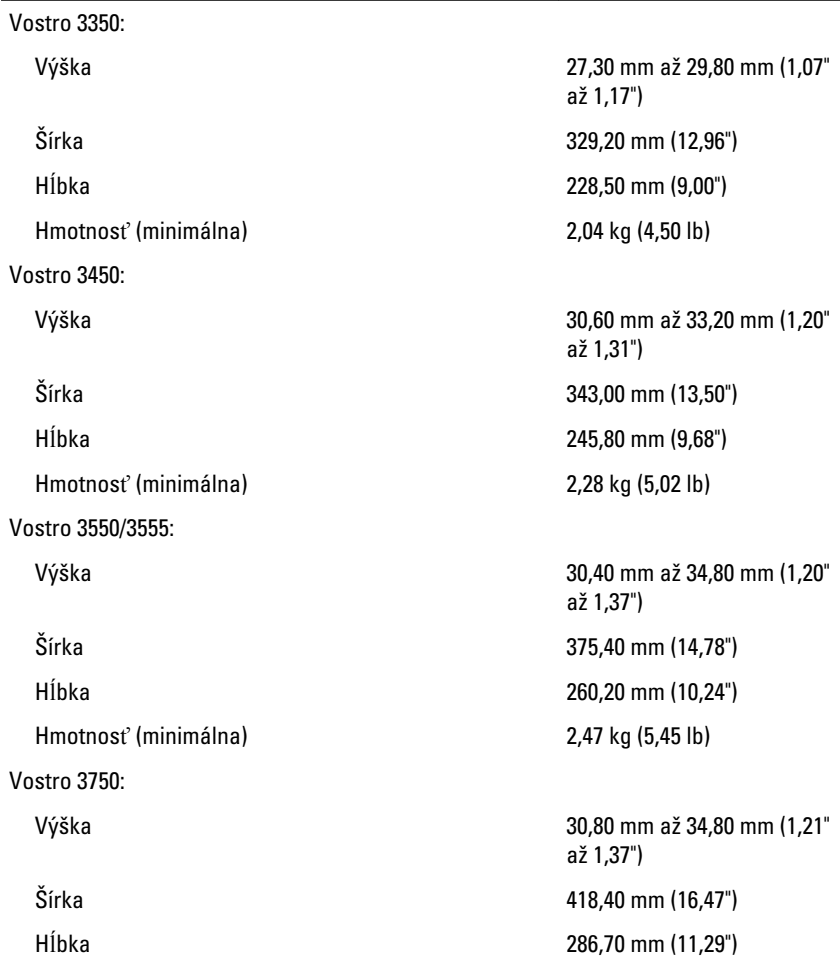

#### Fyzické vlastnosti

Hmotnosť (minimálna) 3,00 kg (6,62 lb)

#### Nároky na prostredie

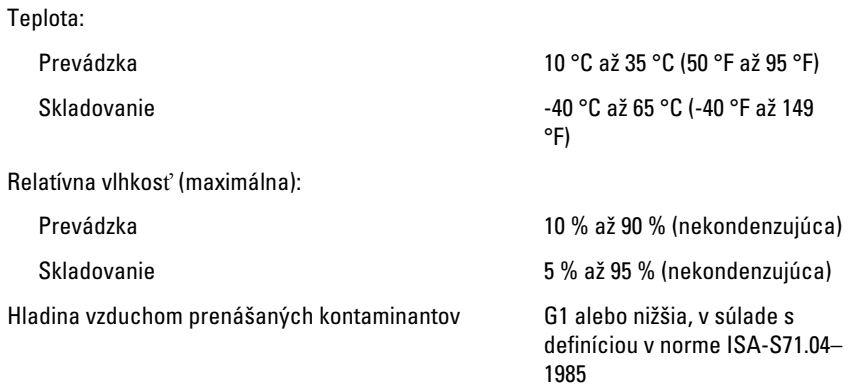

# Kontaktovanie spolo**č**nosti Dell

## Kontaktovanie spolo**č**nosti Dell

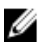

**2018 POZNÁMKA:** Ak nemáte aktívne pripojenie na internet, kontaktné informácie nájdete vo faktúre, dodacom liste, účtenke alebo v produktovom katalógu spoločnosti Dell.

Spoločnosť Dell ponúka niekoľko možností podpory a servisu on-line a telefonicky. Dostupnosť sa však líši v závislosti od danej krajiny a produktu a niektoré služby nemusia byť vo vašej oblasti dostupné. Kontaktovanie spoločnosti Dell v súvislosti s predajom, technickou podporou alebo službami zákazníkom:

- 1. Navštívte webovú lokalitu support.dell.com.
- 2. Vyberte kategóriu podpory.
- 3. Ak nie ste zákazník z USA, vyberte kód svojej krajiny v dolnej časti stránky alebo voľbou Všetky zobrazte všetky možnosti.
- 4. V závislosti od konkrétnej potreby vyberte prepojenie na vhodnú službu alebo technickú podporu.